# 在发生电源故障时, 使用 SITOP DC UPS 保持 SIMATIC IPC 电源不中断

SIMATIC IPC427C, WinCC flexible, WinAC RTX, SITOP UPS500S

应用技术文章 • 2011 年 9 月

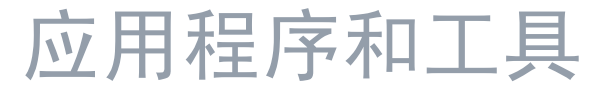

知其道,用其妙

**SIEMENS** 

#### 工业自动化与驱动技术集团服务及支持门户

本文摘自西门子有限公司工业自动化与驱动集团的服务门户网站。通过以下链接, 可直接访问本文档的下载页。

<http://support.automation.siemens.com/WW/view/en/51945069>

#### 警告:

本条目中描述的功能和解决方案主要限于自动化任务的实现。还请注意, 如果工厂 与工厂的其他部分以公司网络或互联网进行联网,则必须在工业安全架构中采取相 应的安全措施。更多相关信息可在条目号 50203404 下找到。

<http://support.automation.siemens.com/WW/view/en/50203404>

关于本文档,如果存在任何疑问,请通过以下电子邮箱联系我们: [online-support.automation@siemens.com](mailto:online-support.automation@siemens.com)

您也可以主动使用服务和支持门户网站上关于本主题的技术论坛。添加您的问题、 建议和问题并在我们强大的论坛社区中一起讨论它们: <http://www.siemens.com/forum-applications>

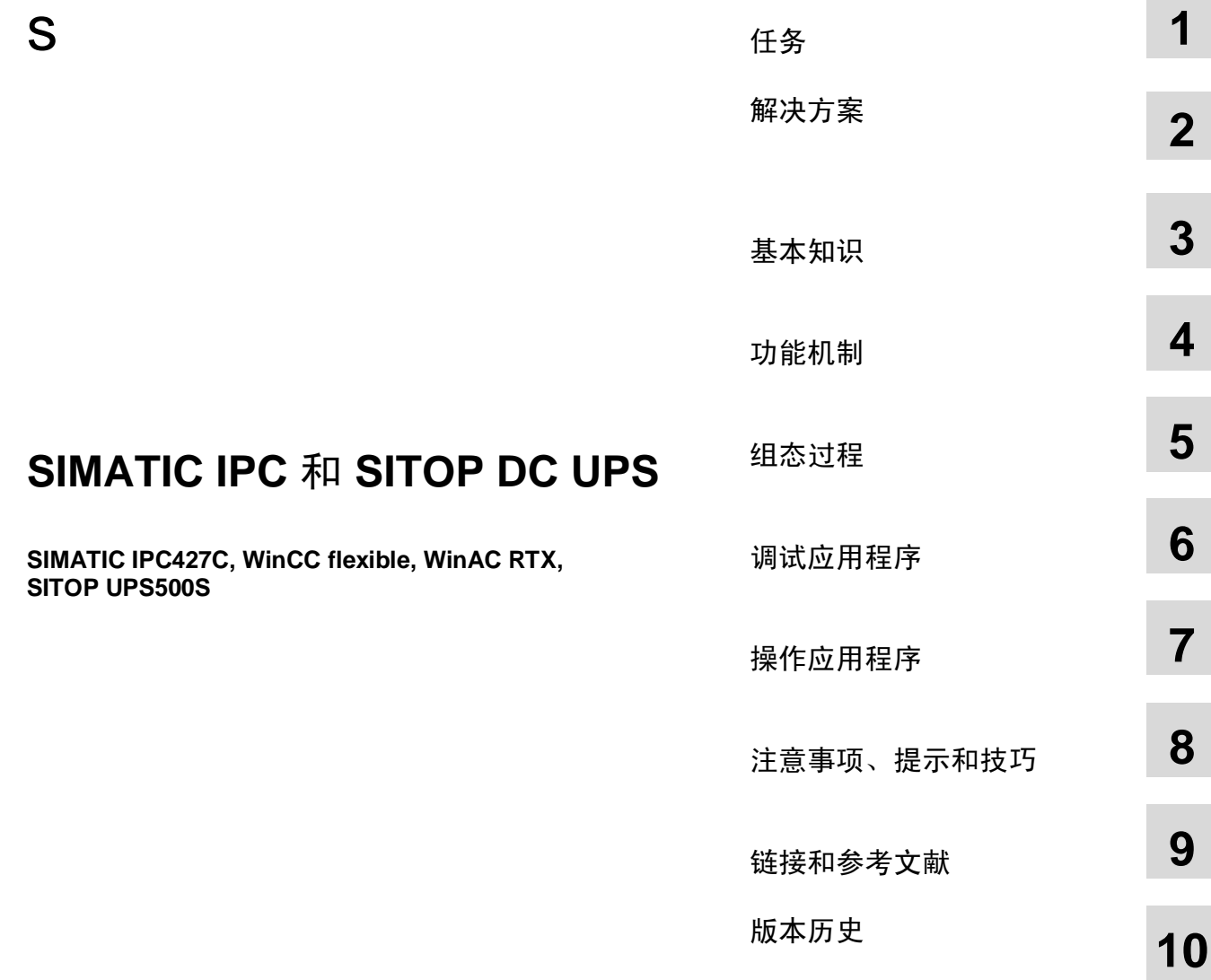

# <span id="page-3-0"></span>担保和责任

注意事项 本应用示例不附带任何责任和义务;关于本应用示例的组态、设备和任何可能结 果, 本文档不保证其完整性。本应用示例不可以作为用户具体解决方案的范本。 本应用技术文章仅用于为典型应用提供支持服务。所述产品的使用是否正确无 误, 由使用者自己负责保证。使用这些应用示例, 并不意味着可以减免必须在应 用、安装、操作和维护等方面采用正确的操作的责任性。使用这些应用示例,表 示认可我们拒绝为所述责任条款之外的任何损失/要求承担任何责任。关于这些应 用示例, 我们保留无事先通告随时进行更改的权利。如果本应用示例与西门子其 它发布材料(例如,产品目录)之间的建议条款出现差异,以其它文档的内容为 准。

关于本文档中的信息, 我们拒绝承担一切责任。

任何由于使用本应用实例文章中所描述的示例、信息、程序、组态数据和性能数据 等所引起的任何损失或损坏,无论此等损失或损坏所引起的索赔有何种法律理由, 西门子不承担任何责任,除非责任是强制性的,例如,根据产品责任法规定,由于 以下原因导致的渎职、严重疏忽的情况: 人身或健康危害; 假定保证产品的状态特 性; 恶意隐瞒缺陷或违反基本的合同义务。但是, 如果由于违反基本合同义务所引 起的赔偿应限于合同所能预见的损害或损失,除非该损失由于重大讨失造成,或该 损失基于人身或健康危害所应承担的法定责任。这不表示用户对其损害提出举证责 任的改变。

未得到西门子工业业务领域的明确授权,不得转让、复制或者摘录这些应用示例。

# <span id="page-4-0"></span>前言

#### 本应用技术文章的目的

SITOP UPS500 是一种免维护的直流不间断电源, 使用双层电容器作为能量储存单 元。缓冲时间取决于负载电流和不间断电源的配置,并且可以长达数分钟。在许多 情况下, 这段时间足以将基于PC 的自动化解决方案置于电源故障时定义的条件。

本应用技术文章的目的是在 WinCC flexible 中使 SITOP UPS500S 设备的诊断数据 可视化, 在出现 SITOP UPS500S 的临界情况时终止安装的 WinAC RTX, 关闭所 有启动的程序和使 SIMATIC IPC427C 停机。本应用技术文章描述归档这种情况需 要的所有设置。

#### 有效性

本应用技术文章专为 SITOP UPS500S 设备而量身定制。但是, 此功能还可以与可 通过 OPC 服务器输出诊断数据的 SITOP DC UPS 设备一起使用。

本应用技术文章基于"UPS Software Application (2.0).pdf"手册。该手册与 SITOP DC UPS 软件一起下载(链接)。该手册描述软件调试和通过 OPC 服务器的通信。

<span id="page-5-0"></span>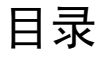

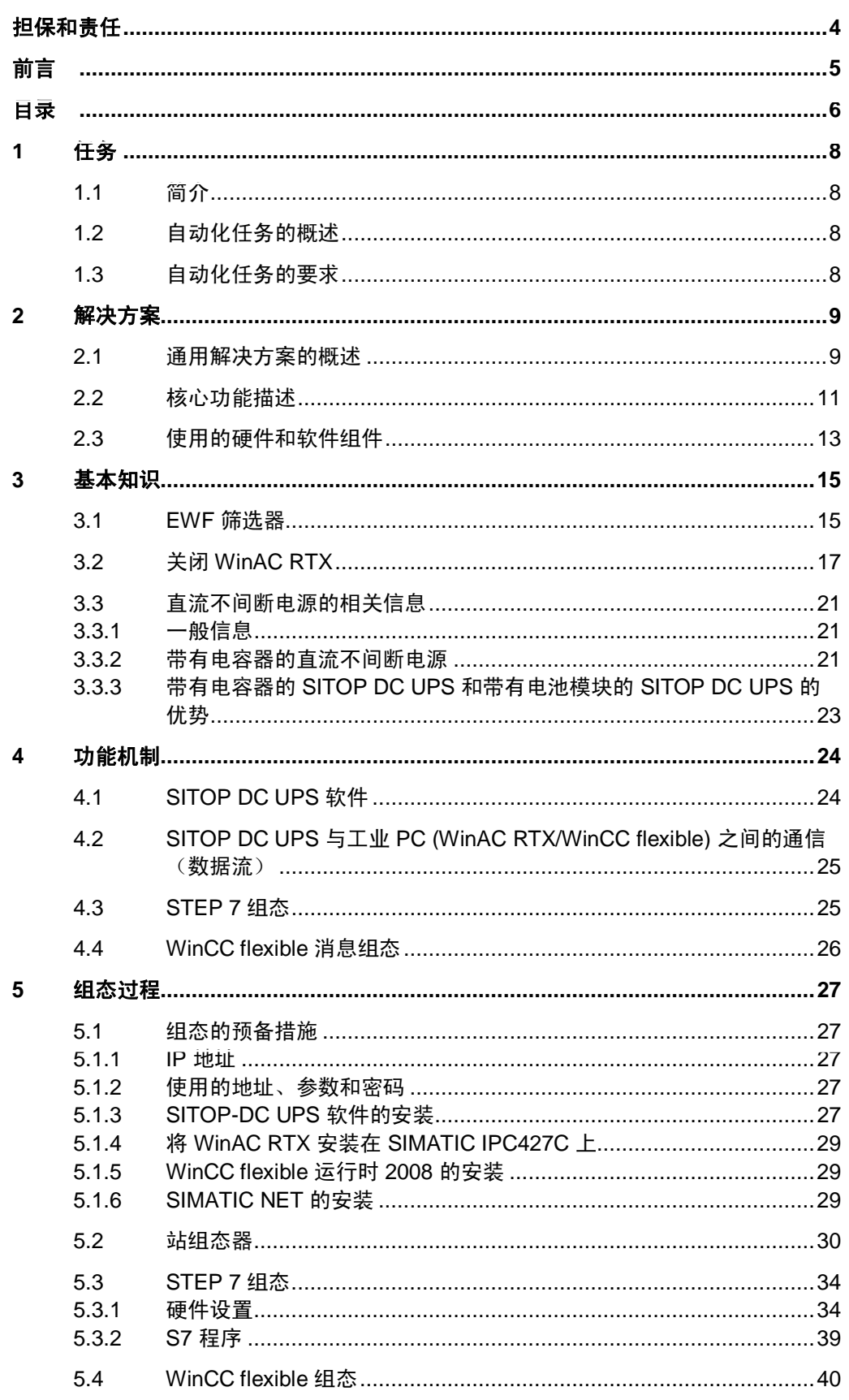

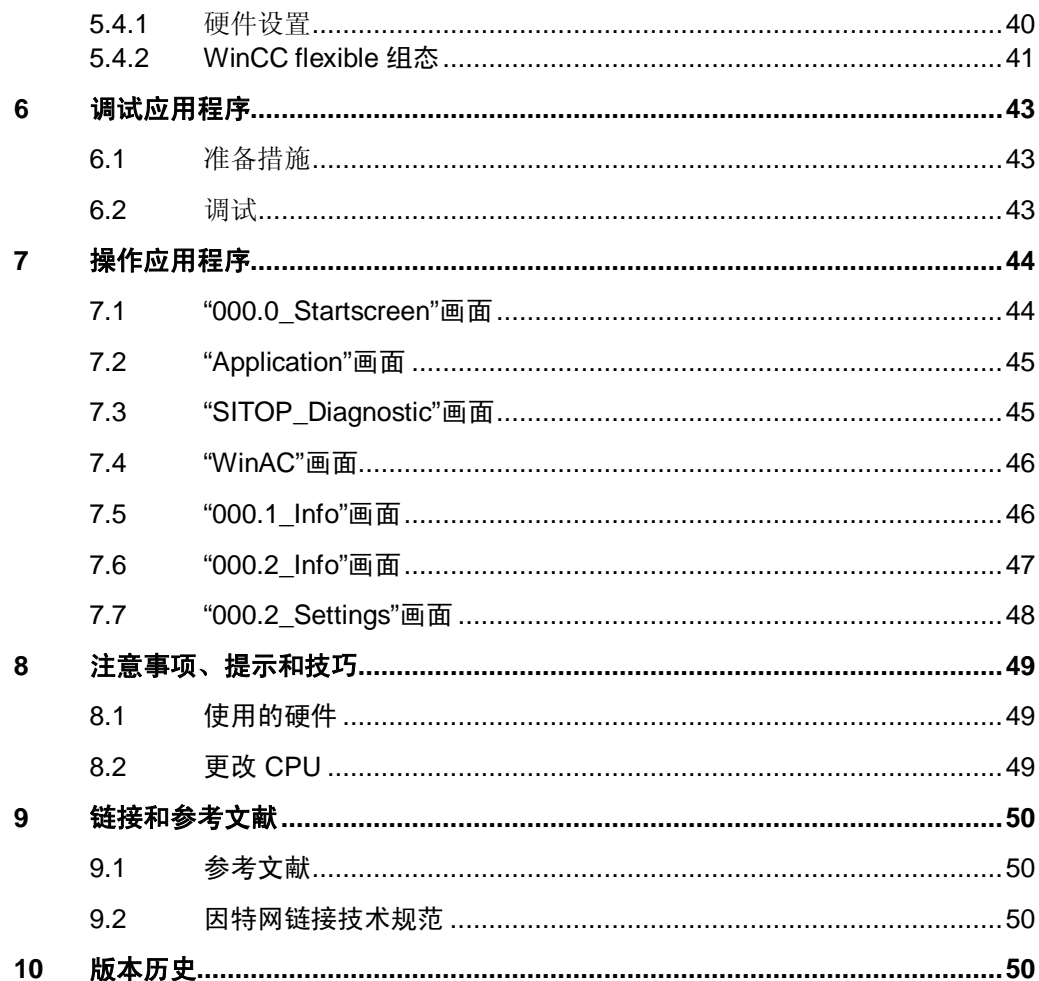

# <span id="page-7-0"></span>1 任务

### 1.1 简介

<span id="page-7-1"></span>自动化技术的可靠电源是工厂运行的要求。 即使是在临界网络条件下, 也不应发生不安全的工厂条件。在发生错误时, 需要积 极的响应。

### 1.2 自动化任务的概述

<span id="page-7-2"></span>下图提供了自动化任务的概述。 图 1-1

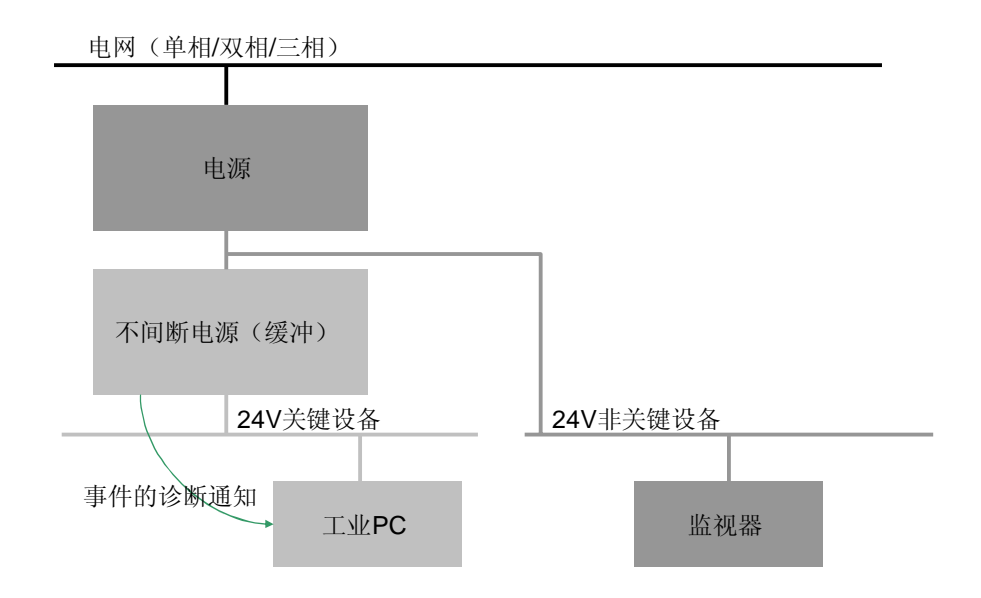

#### 自动化任务的描述

带有软件 PLC 和可视化功能的工业 PC 应用于自动化。 如果电源电网中断, 则应确保安全关闭软件 PLC、WinCC flexible 和工业 PC 关 机。

### 1.3 自动化任务的要求

#### 自动化任务的要求

- <span id="page-7-3"></span>• 在发生错误的情况下, 可靠的 24V 电源可以供电, 直到软件 PLC 安全终止并且 工业 PC 关机为止。
- 通过可视化执行电源的操作模式和诊断。

# <span id="page-8-0"></span>2 解决方案

### 2.1 通用解决方案的概述

示意图

<span id="page-8-1"></span>下图提供了解决方案最重要组件的示意图:

- SITOP PSU100M
- SITOP UPS500S
- SIMATIC IPC427C

图 2-1

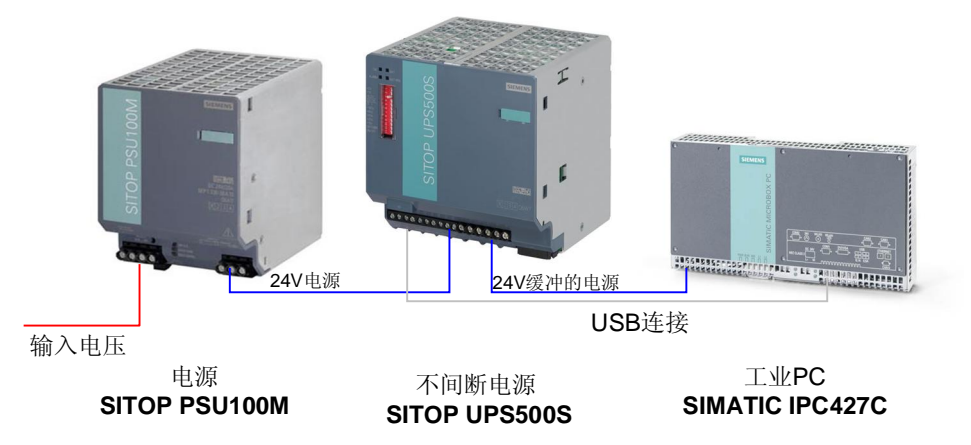

#### 结构

带有安装的 WinAC RTX 和 WinCC flexible 的工业 PC 在工业工厂中。

为了避免在发生电源故障时工业 PC 不保存数据自我关机, 通过不间断电源为其提 供 24 V 直流电压。如果存在电网输入电压击穿, 不间断电源通过 24V 输入电压下 降低于临界点前传输的信号终止 WinAC RTX。该操作关闭应用程序并保存 PC 应用 程序的数据。

#### 接线

下图显示组件的接线。

#### 图 2-2

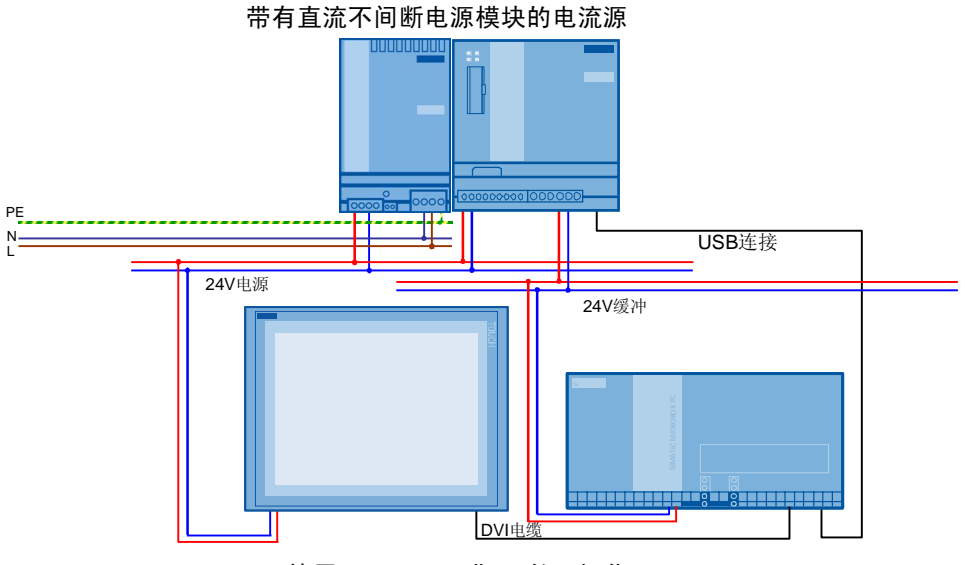

使用SIMATIC工业PC的可视化

#### 分类

为了获得更好的概览效果,本应用技术文章将只提供复制本示例所必需的信息。 必要时, 文档提供相关链接和手册的参考。

- 本应用技术文章不包括以下主题相关信息:
	- "安全注意事项和标准"
	- "指令和认证"
	- "操作安全"等。
- 本应用技术文章不包括 SIMATIC WinCC flexible 工程设计工具的描述。
- 它只描述所使用的硬件和软件组件(应用程序所必需的)的设置。
- 本应用技术文章不详细介绍 SIMATIC STEP 7 软件。

采用上述主题的基本知识。有关详细信息,请参阅相关的手册。

#### 需要的知识

采用 SITOP DC UPS 软件相关的"USV 软件应用程序 (2.0)"手册的基本知识。

### 2.2 核心功能描述

<span id="page-10-0"></span>该应用程序的核心功能是 SITOP UPS500S 和 WinCC flexible 运行时之间的数据交 换。

如果输入电压击穿并且 SITOP DC UPS 软件中的设置时间已经用完, 将通过执行保 存的批处理文件终止 WinAC RTX。因此, 保持性地存储 WinAC RTX 的数据。

此外, 还在 IPC427C 上自动终止启动的应用程序并关闭操作系统。

#### 应用程序可以执行哪些操作?

包括的程序示例包含

- 创建批处理文件的指令, 从而可以在出现 SITOP UPS500S 的临界情况时终止 各种程序和操作系统。
- STEP 7 程序, 显示 WinAC RTX 和 WinCC flexible RT 之间的数据交换。如果 通过批处理文件终止 WinAC RTX, 这将在 WinCC Flexible RT 中创建一个显示 界面。
- WinCC flexible 应用程序, 使 SITOP UPS500S 和 WinAC RTX 的数据可视化。
- 您可以将程序用作应用程序的模板。

#### 用户界面的概述和描述

示例项目包含可视化功能。它显示电源的操作模式并允许诊断电源。

另外, 还通过"运行灯"显示 WinAC RTX 的连接。来自 WinCC flexible 消息系统 的消息通知您直流不间断电源的状态。

图 2-3

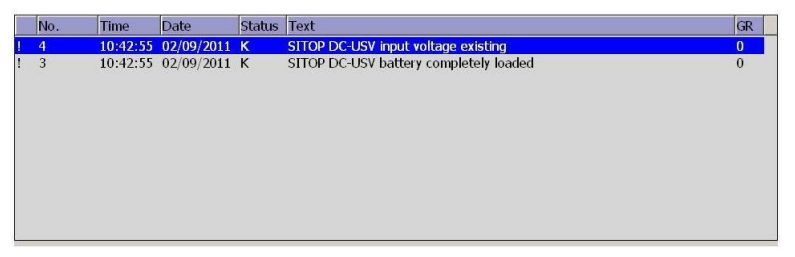

WinCC flexible RT 的下图显示将传输到 OPC 服务器接口的 SITOP UPS500S 的可 视化数据。

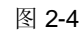

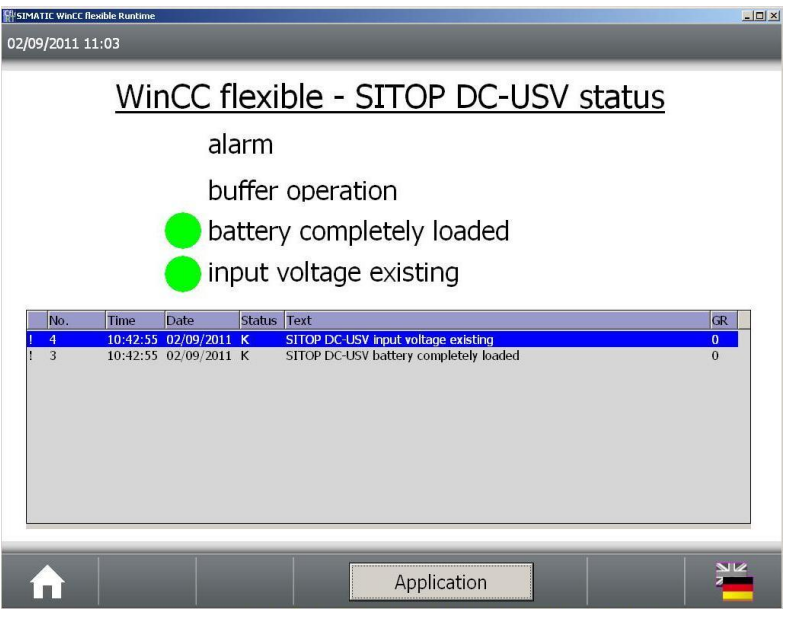

#### **SITOP-DC UPS 软件**

SITOP DC UPS 软件用于向用户提供 SITOP UPS500S 的信息和诊断。此外, 该软 件还提供可通过 WinCC flexible RT 可视化的 OPC 服务器接口相关信息。

按照 [5.4.2](#page-40-0) 章 中的内容在 WinCC flexible 中组态 OPC 服务器接口的连接。

为了确保在达到 SITOP UPS500S 临界状态的情况下终止 SIMATIC IPC427C 上的 所有程序和操作系统, 您必须将批处理文件链接到 SITOP-DC UPS 软件。software. 在 3.2 章 中描述了该步骤。

### 2.3 使用的硬件和软件组件

<span id="page-12-0"></span>本应用技术文档使用以下组件生成:

#### 硬件组件

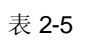

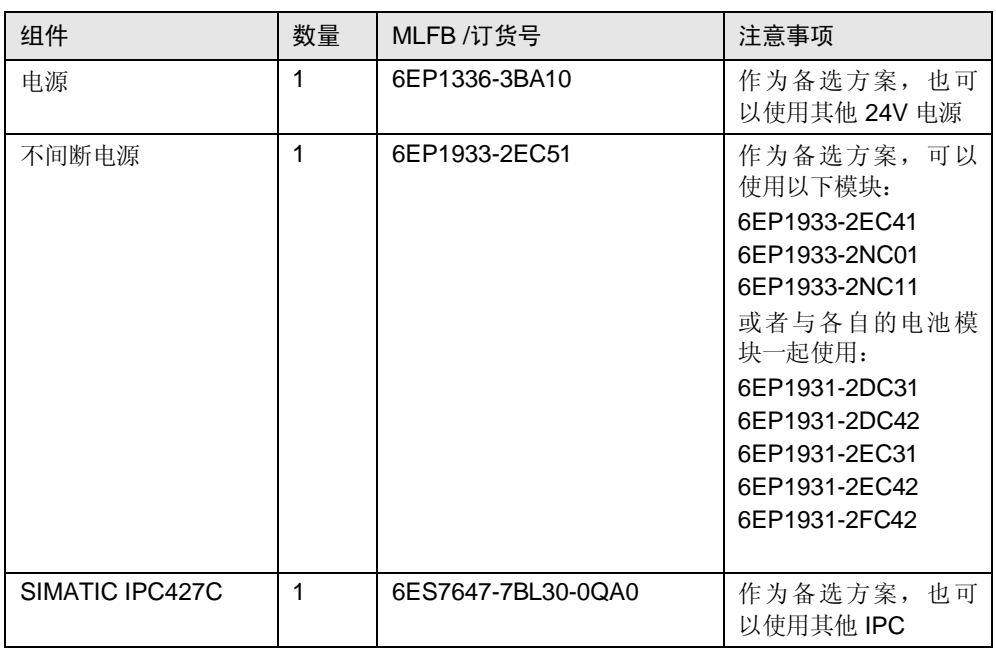

#### 注意事项 建议使用 SIMATIC IPC427C 捆绑包。例如, 在型号名称为 6ES7675-1DL30-7AM0 的捆绑包中, 在 IPC 硬件旁, 已经预先安装和自定义运行时包 WinAC RTX 和 WinCC Flexible RT (带有 2048 个变量)。

可购买其他捆绑包组态。

#### 标准软件组件

#### 表 2-6

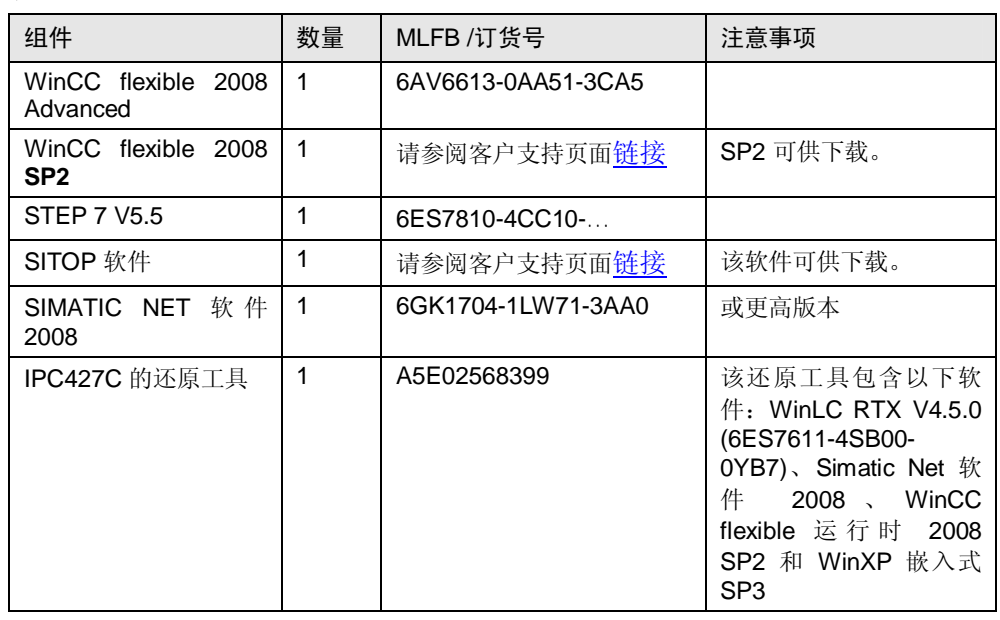

注意事项 对于 SITOP UPS500S 与 IPC 之间的通信和数据交换, 只能使用 PC 运行时。

# <span id="page-14-0"></span>3 基本知识

### 3.1 **EWF 筛选**器

任务和功能

<span id="page-14-1"></span>EWF (增强型写入筛选器) 是一种只能在 Windows 嵌入式操作系统下使用的功能。 它代表用户可以组态的写入筛选器。

嵌入式写入筛选器可以实现

- 从写保护介质(例如, 从 CD-ROM) 启动 Windows 嵌入式标准
- 提供单独分区的写保护
- 根据用户需求调整文件系统的性能(例如,使用 CF 卡时)。

可以使用 EWF 最小化 CF 卡的写入访问。由于 CF 卡的写入周期受技术方面的限 制,所以该功能非常常重要。 在使用 CF 卡时, 我们建议打开 EWF。

注意事项 在 Windows 嵌入式标准中, 默认禁用增强型写入筛选器。在设置操作系统后, 应 保存数据,然后打开 EWF。

#### 䆒㕂 EWF

要设置 EWF 并将其打开/关闭, 您可以使用" EWFMGR.EXE"程序。通过"开始 > 运行 > cmd"命令提示调用该程序。下列功能可用:

#### 表 3-1

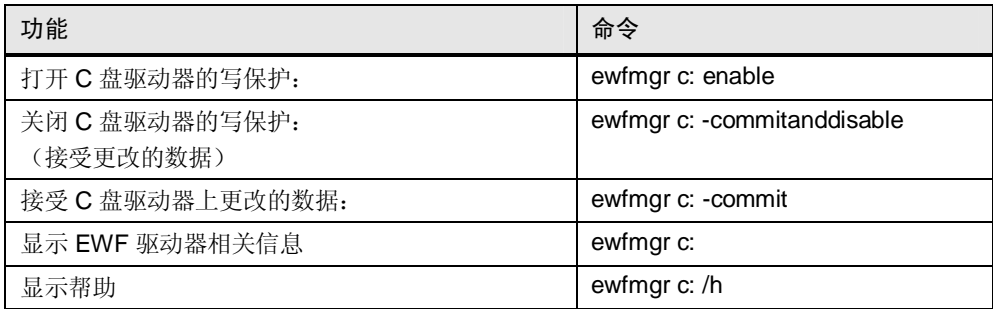

如果您想要在 EWF 模式保护系统(Windows 嵌入式标准)中安装或更新软件, 请 按照如下步骤进行操作:

#### 表 3-2

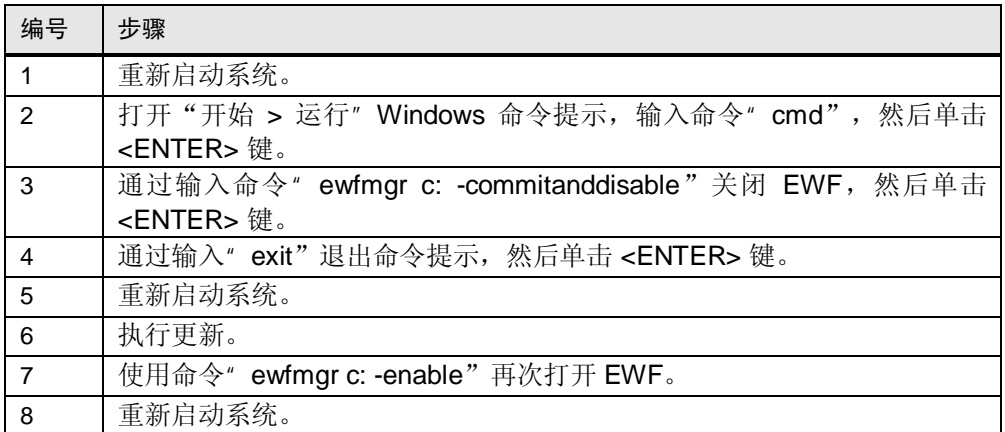

### **3.2 关闭 WinAC RTX**

#### 描述

<span id="page-16-0"></span>WinAC RTX 提供用于在关闭时保持性保存数据的选项。使用 WinLC 面板通过手动 触发或通过关闭 Windows 触发关闭 WinAC RTX。为了避免因电源故障而导致的保 持性数据或其他应用程序数据丢失, 必须使用不间断电源 (UPS) (例如, 带有串行 或 USB 接口的 SITOP DC UPS)。

#### 顺序:

- 在发生电源故障的情况下,该软件请求不间断电源在组态的时间后关闭操作系 统。
- 当 Windows 关闭时, 请求所有应用程序一个接一个地关闭。
- 经过预定义的时间后,不间断电源切断电压。WinAC RTX 只有在事先关闭所有 应用程序的情况下才关闭。如果之前打开的应用程序中的一个应用程序正在等待 打开对话框中的一个条目, 例如, 带有 Microsoft Office Word "是否要保存更 改?",则WinAC RTX 不正确地结束并且数据可能丢失。

#### 注意事项

许多 SIMATIC IPC (例如, 小型箱式 PC SIMATIC IPC427C、面板式 PC SIMATIC HMI IPC477C、箱式 PC SIMATIC IPC627C 等等) 都配有 SRAM (在自用电源的 缓冲时间中保存)。这也保证了可靠的 WinAC 保持性数据存储(注意缓冲区的最大 大小!)。

#### 补救措施

WinAC RTX 的安装光盘包含可执行文件("WinLC Shutdown.exe"), 并且安装 在 SIMATIC IPC 上。

为了确保保留数据, 必须借助 SITOP DC UPS 的关闭文件关闭 WinAC RTX。要调 用该关闭文件,需要创建可执行批处理文件。

下面的章节将介绍该可执行批处理文件的创建过程。

### 步骤

现在, 按照如下步骤创建批处理文件和数据保持。

表 3-3

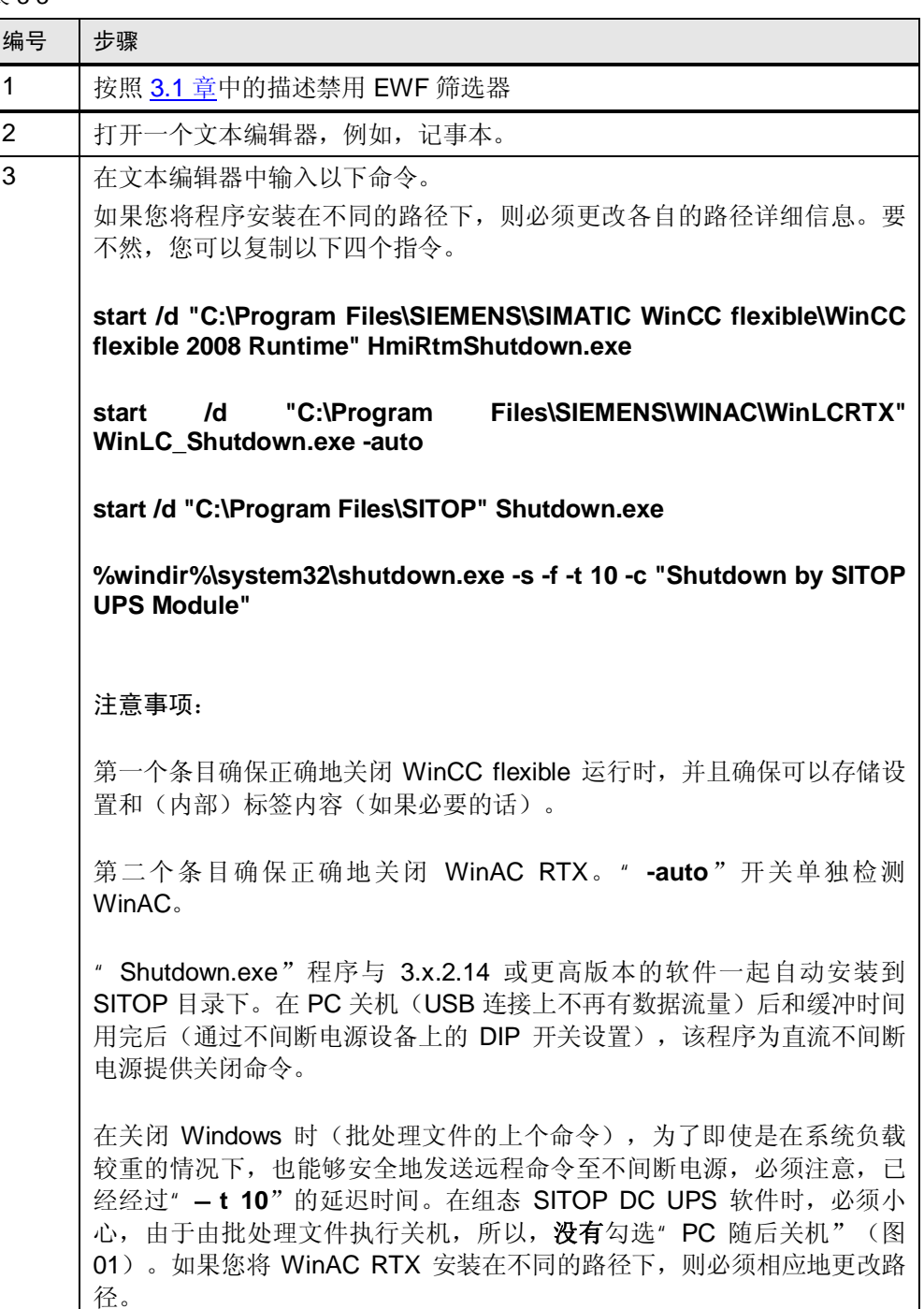

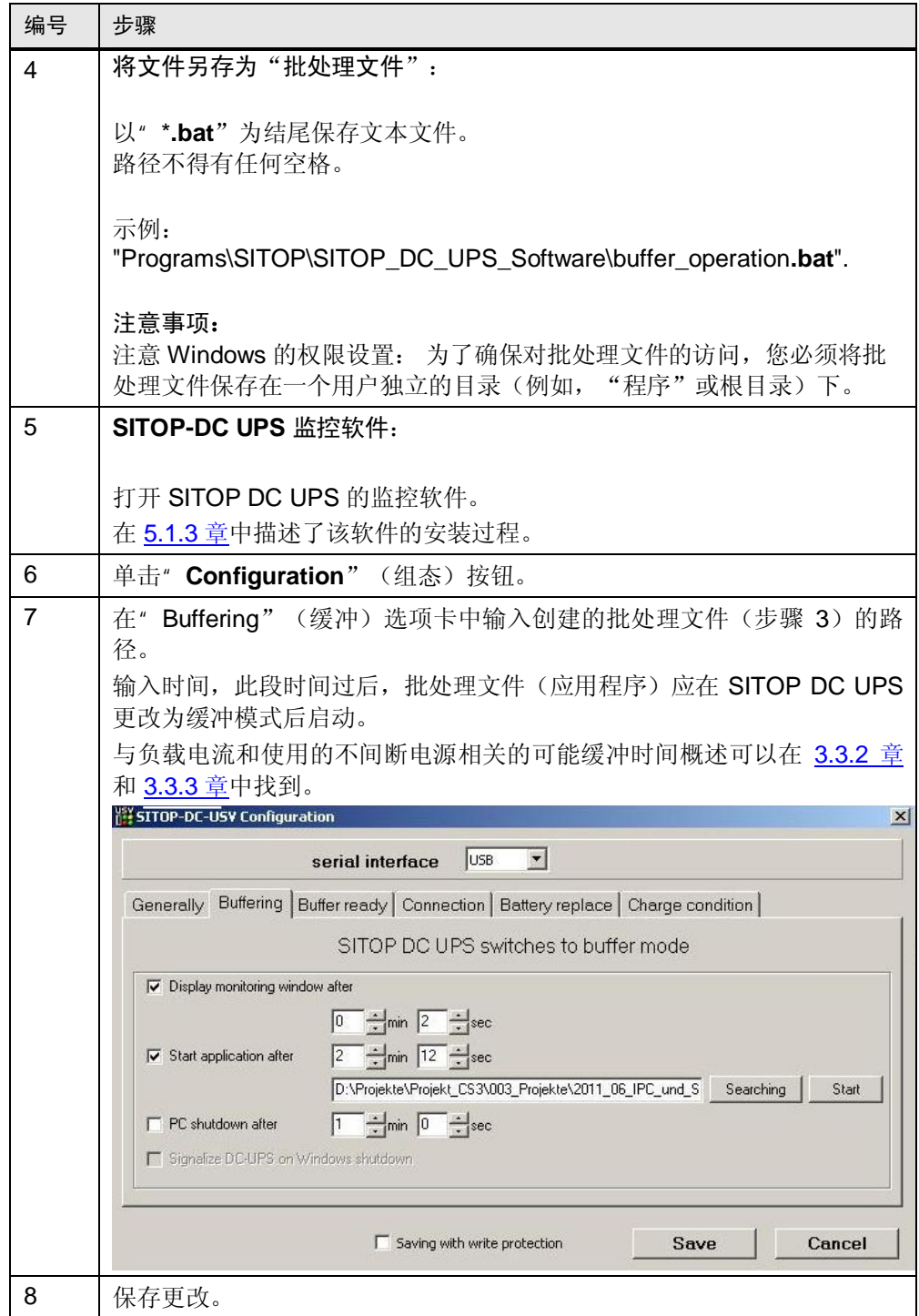

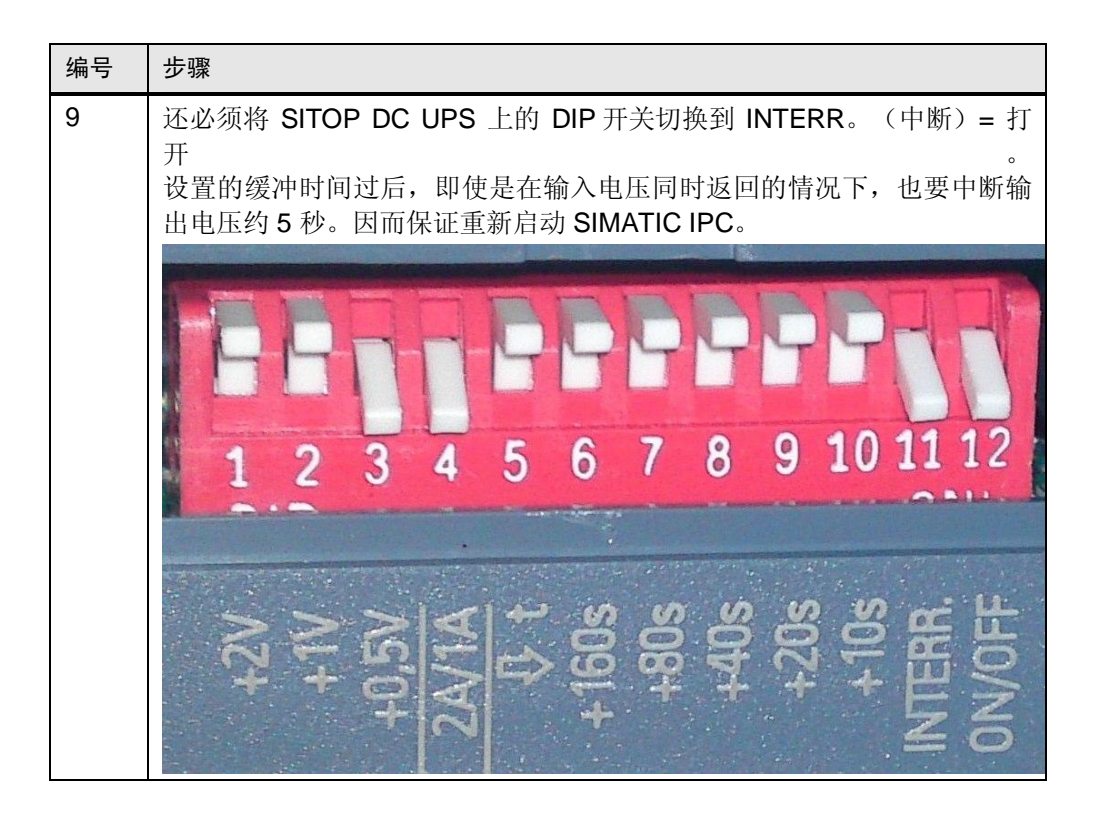

注意事项 在将不间断电源与带有 WinAC RTX (也可以是 S7-mEC) 的 SIMATIC IPC 一起 使用时, 为了在没有注册用户的情况下处于活动状态, 必须将 SITOP UPS 工具 组态为服务。

### 3.3 直流不间断电源的相关信息

#### 3.3.1 一般信息

<span id="page-20-1"></span><span id="page-20-0"></span>为了桥接较长时间的电网故障而不丢失任何数据,有多种直流不间断电源可供选 择。

- SITOP 模块化电源的缓冲模块允许长达十秒的电网故障桥接。
- SITOP UPS500 采用电容器技术, 具有长达分钟的范围
- <span id="page-20-3"></span>• 直流不间断电源模块采用电池模块,具有长达小时的范围。

#### 3.3.2 带有电容器的直流不间断电源

<span id="page-20-2"></span>SITOP UPS500 基于免维护的电容器,该电容器具有较长的使用寿命。使用 8 年 后, 在 50 °C 的温度条件下, 电容器仍可具有 80 % 的容量。即, 无需更换电能存 储装置。由于电容器完全不会排放出气体, 所以, 无需因为使用不间断电源而对控 制柜进行通风。由于大大地缩短了双层电容器的充电时间,所以保证了电网故障后 的快速缓冲准备。

防护等级为 IP20 的 24 V 不间断电源适合安装在高帽型导轨上, 防护等级为 IP65 的 24 V 不间断电源适合分散使用。防护等级为 IP20 的 SITOP UPS500S 适合安装在 控制柜(由带有采用 2.5 或 5 kW 设计的集成储能装置的 15 A 基本设备组成)中。 为了延长缓冲时间, 可以使用 UPS501S 扩展模块 (5 kW) 扩展紧凑型基本单元。只 需通过插入式连接将最多 3 个扩展模块并联, 便可以实现高达 20 kW 的总容量。防 护等级为 IP65 的 SITOP UPS500P 配备用于 5 或 10 kW 功率的电容器, 并可提供 高达7A的输出电流。

#### 缓冲时间和充电时间

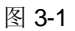

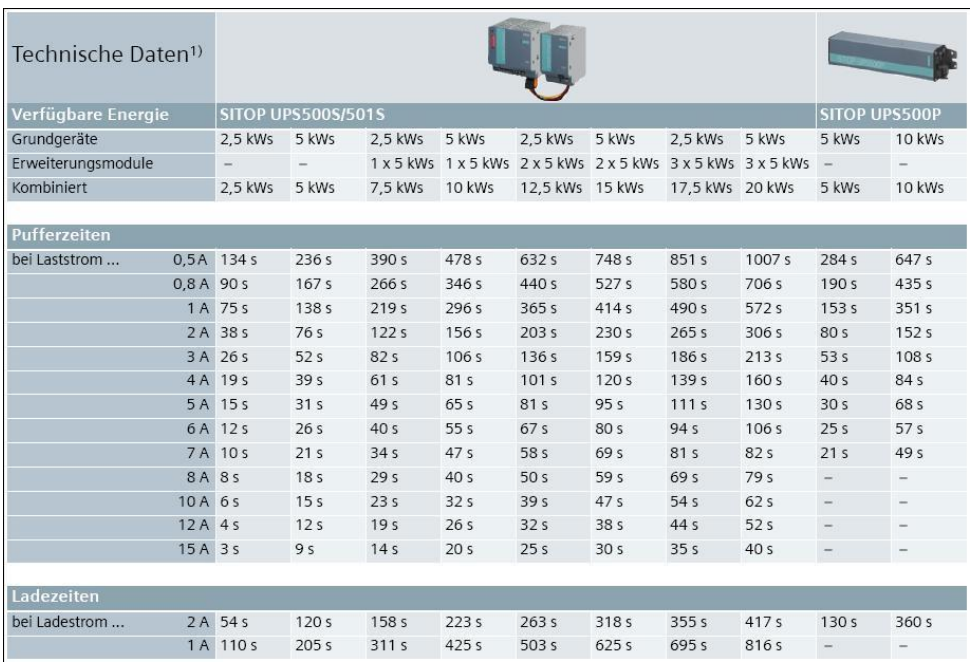

#### 所描述应用的缓冲时间

使用的 SIMATIC 小型箱式 427C 配备 Core 2 Duo 处理器(电流消耗为 750 mA)。这可实现 167 秒的缓冲时间。

#### 图 3-2

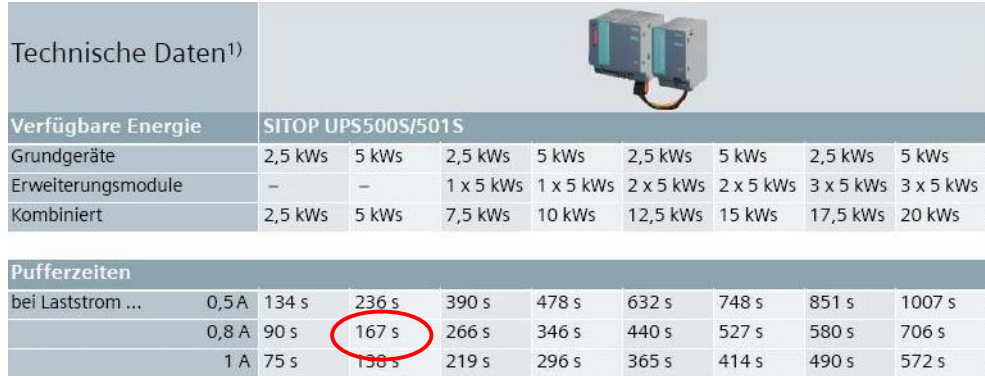

#### <span id="page-21-0"></span>带有电池模块的直流不间断电源

如果您不能承受较长时间的电网故障, 直流不间断电源附加模块是 24 V SITOP 电 源最好的补充。通过可外部连接的铅凝胶电池(1.2 至 12 Ah), 可保持高达 40 A 的负载电流。绝对无中断地执行从电网到缓冲模式的过渡。

输出电流为 6 A、15 A 或 40 A 的紧凑型直流不间断电源模块具有可实现最高利用率 的大量保护和监控功能, 例如, 监控操作准备性、电池电缆、电池老化和充电状 态。这些模块可以通过各种接口(例如, USB 接口)进行通信。

#### 缓冲时间

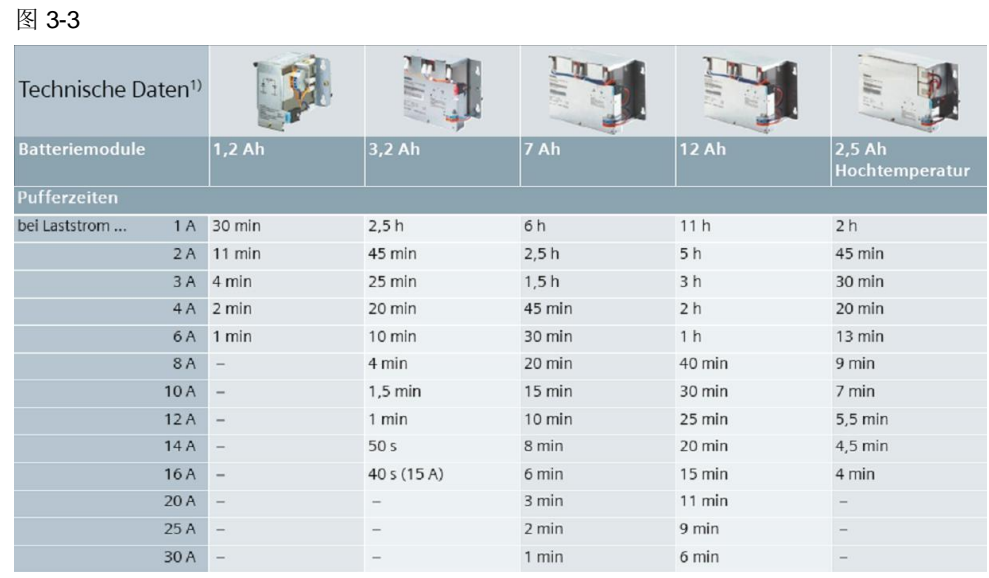

#### 3.3.3 带有电容器的 SITOP DC UPS 和带有电池模块的 SITOP DC UPS 的优势

#### 带有电容器的 SITOP DC UPS 的优势

- <span id="page-22-0"></span>• 可以在长达分钟的范围内桥接电网故障
- 绝对免维护的直流不间断电源, 带有高容量的双层电容器
- 模块化级联, 适合安装在高帽型导轨上: SITOP UPS500S 24V/15A 基本单元, 带有集成储能装置 2.5 或 5 kW, 最多可以与 3 个 UPS501S (5 kW) 扩展模块组 ড়
- SITOP UPS500P 24V/7A, 5 或 10 kW, 防护等级为 IP65, 适合分散使用
- 经久耐用的电容器, 减少充电电池的更换次数: 使用 8 年后, 在 50 °C 的环境 温度条件下, UPS500 仍可具有 80 % 的额度容量
- 安装空间无需通风 (VDE 0510 第 2 部分/ EN 50272-2)
- 缓冲准备的快速恢复

#### 带有电池模块的 SITOP DC UPS 的优势

- 可以在长达小时的范围内桥接电网故障
- 6A、15A 和 40A 直流不间断电源模块
- 1.2 至 12Ah 的免维护电池模块
- 由于集成的电池管理, 用电设备和充电电池的使用寿命较长

# <span id="page-23-0"></span>4 功能机制

### **4.1 SITOP DC UPS 软件**

<span id="page-23-2"></span><span id="page-23-1"></span>SITOP DC UPS 软件通过 OPC 服务器提供更多的信息, 用户可以对其应用程序进 行评估。下表显示提供的数据:

㸼 4-1

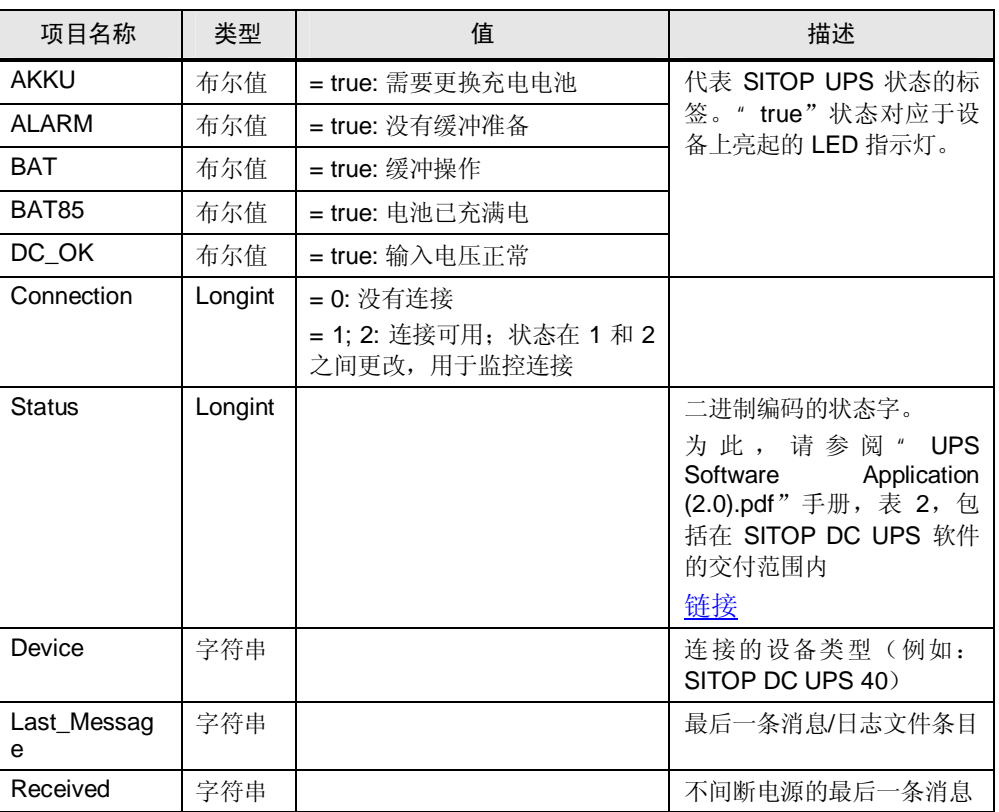

此外, 可执行批处理文件还与 SITOP-DC UPS 软件一起存储。SITOP UPS500S 处 于缓冲模式时, 经过设置的时间后, 自动执行批处理文件。

目的在于, 当无法再保持 SITOP UPS500S 的缓冲模式前, 关闭小型箱式 PC 上启 动的应用程序(例如, WinAC RTX 和 WinCC flexible 运行时)。

#### 注意事项 批处理文件:

批处理文件是一种包含连续命令的可执行文件。在调用批处理文件时, 处理存储 的命令。

### <span id="page-24-0"></span>4.2 SITOP DC UPS 与工业 PC (WinAC RTX/WinCC flexible) 之间的通信(数据流)

 **4-1** 

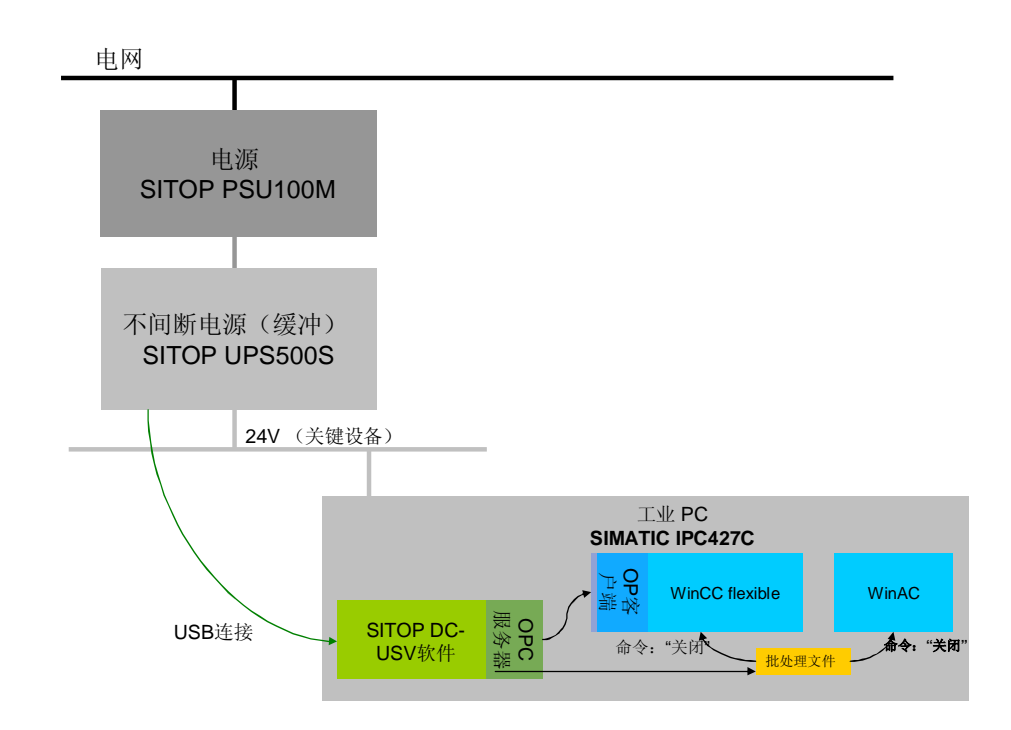

### **4.3** STEP 7 组态

<span id="page-24-1"></span>对于本应用技术文章, 使用带有 WinLC RTX (6ES7 611-4SB00-0YB7) 的 Simatic PC 站。

除了硬件配置之外, WinLC RTX 控制器还包含以下块, 用于创建与 WinCC flexible RT 的数据交换。

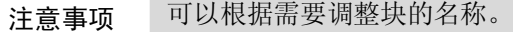

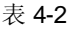

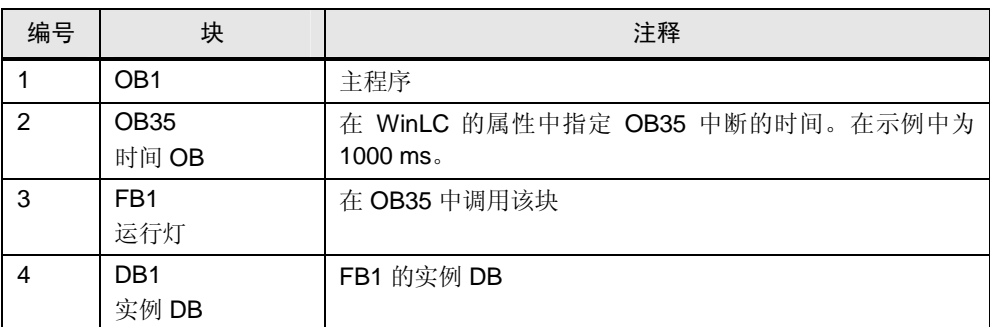

### 4.4 WinCC flexible 消息组态

#### 在 WinCC flexible 消息系统中诊断 SITOP DC UPS

<span id="page-25-0"></span>SITOP DC UPS 的诊断信息将包括在 WinCC 消息系统中。

下文描述本示例中实现的功能机制。

#### 报警标签

通过 OPC 服务器将 SITOP DC UPS 的诊断信息作为"布尔值"型数据提供。 WinCC flexible 位消息使用"整数"数据类型。

为了" SITOP\_Diagnostic"屏幕中的消息显示界面显示 SITOP DC UPS 的消息, 以 整数的格式创建以下"报警标签"标签。将标签复制到这些"报警标签"中。因 此, SITOP DC UPS 的该诊断信息可以在 WinCC flexible 的消息系统中使用。

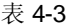

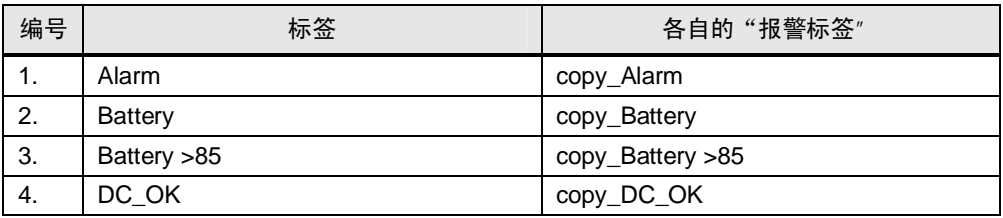

#### 报警标签赋值

必须在"整数"数据类型的各自报警标签中复制"布尔值"数据类型的 SITOP DC UPS 诊断信息。为此, 必须在 WinCC flexible 中进行以下组态。

(在" Alarm" → copy Alarm"标签的示例上显示)

图 4-2

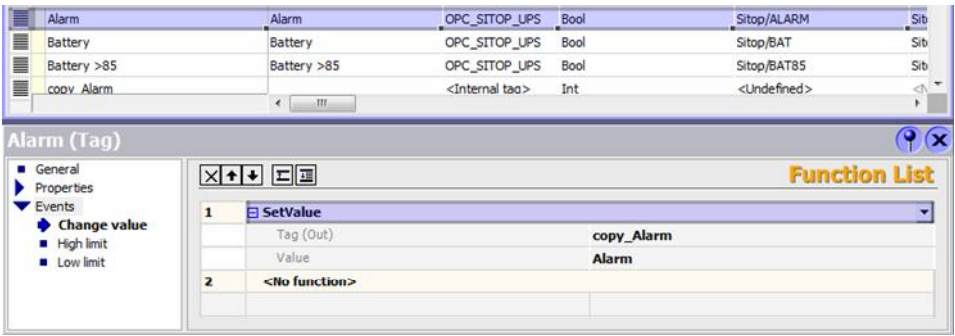

已经为所有四个诊断标签创建组态。

# <span id="page-26-0"></span>5 组态过程

### 5.1 组态的预备措施

<span id="page-26-1"></span>在开始组态之前,确定单独硬件组件的地址。

#### 5.1.1 IP 地址

<span id="page-26-2"></span>定义单独以太网节点的 IP 地址。 下表列出了用于本应用技术文章的 IP 地址。

㸼 5-1

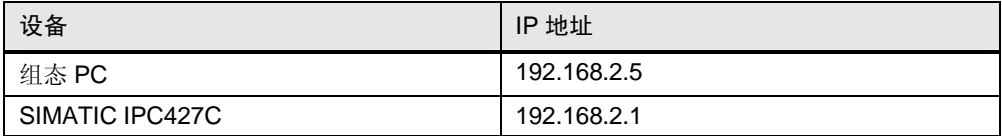

### 5.1.2 使用的地址、参数和密码

#### <span id="page-26-3"></span>㸼 5-2

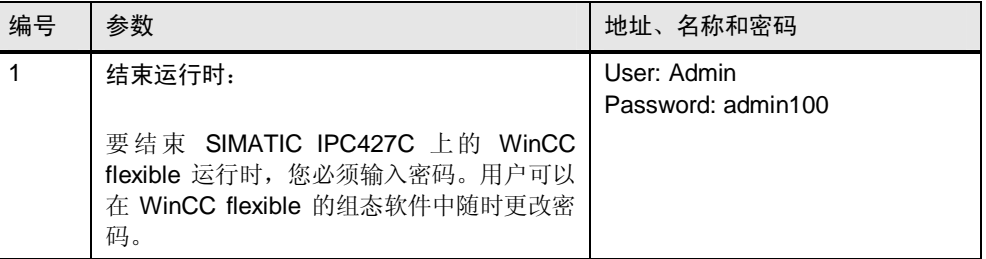

#### **5.1.3 SITOP-DC UPS** 软件的安装

<span id="page-26-4"></span>您可以在以下链接下下载 SITOP DC UPS 软件工具。为了能够在达到 SITOP UPS500S 的电池临界状态时关闭系统, 您必须在 SIMATIC IPC427C 小型箱式 PC 上安装该软件包。

步骤

#### 按照如下步骤将 SITOP-DC UPS 软件安装在 SIMATIC IPC427C 上:

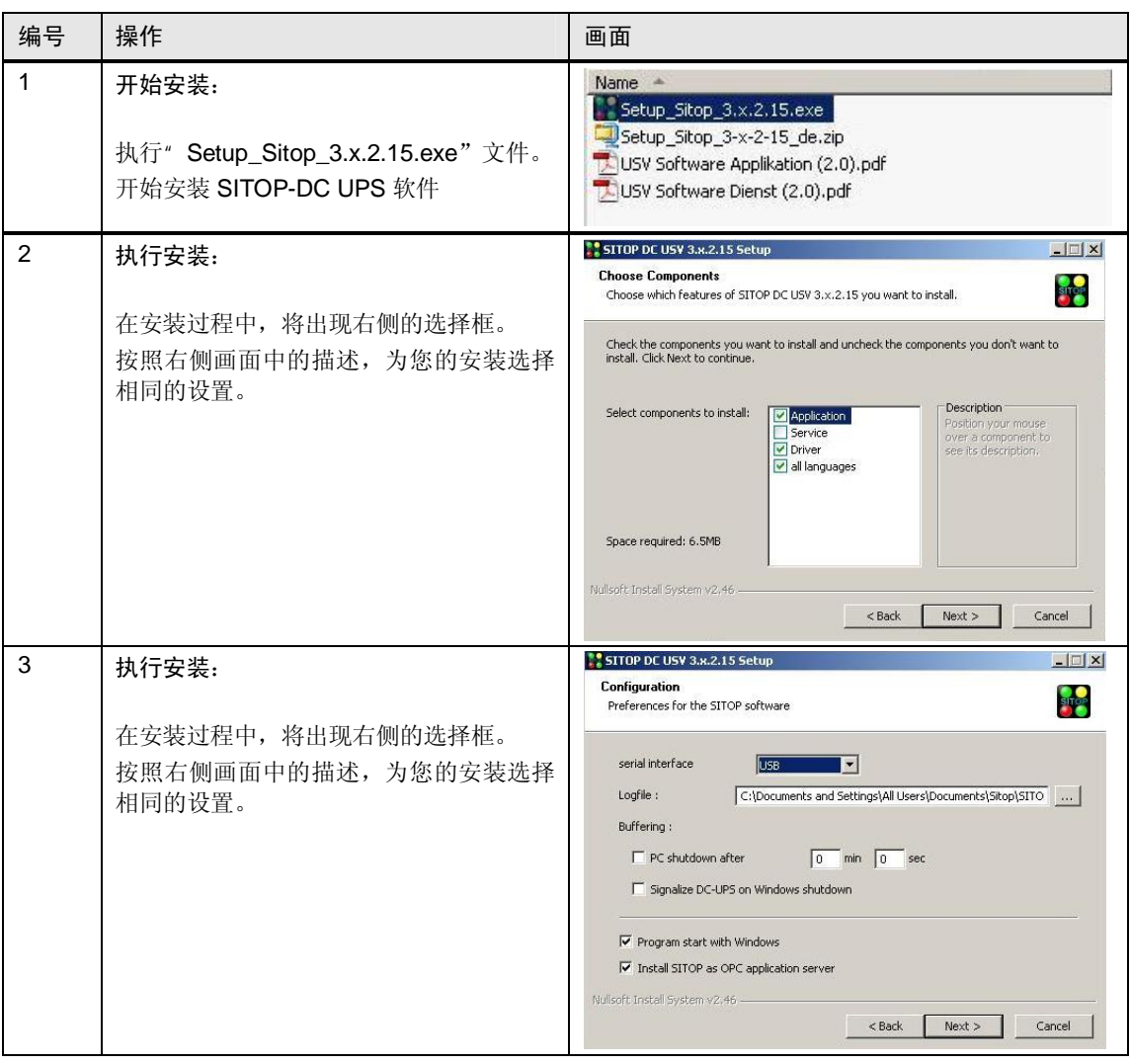

#### 5.1.4 将 WinAC RTX 安装在 SIMATIC IPC427C 上

<span id="page-28-0"></span>确保将 WinAC RTX V4.5 安装在 SIMATIC IPC427C 上。

#### 5.1.5 WinCC flexible 运行时 2008 的安装

<span id="page-28-1"></span>确保将 WinCC flexible 运行时 2008 SP2 安装在 SIMATIC IPC427C 上。

#### 5.1.6 SIMATIC NET 的安装

<span id="page-28-2"></span>确保将 SIMATIC NET 软件 2008 或更高版本安装在 SIMATIC IPC427C 上。

注意事项 如果您将 SIMATIC IPC427C 作为捆绑包与 WinAC RTX 和 WinCC Flexible 运行 时 2008 一起使用, 则已经包含和预先安装了所需的软件包。

## 5.2 站组态器

<span id="page-29-0"></span>下文介绍如何在 SIMATIC IPC427C 上组态站组态器。组件组态器是 PC 站组件的 中央管理实例。

启动组件组态器:

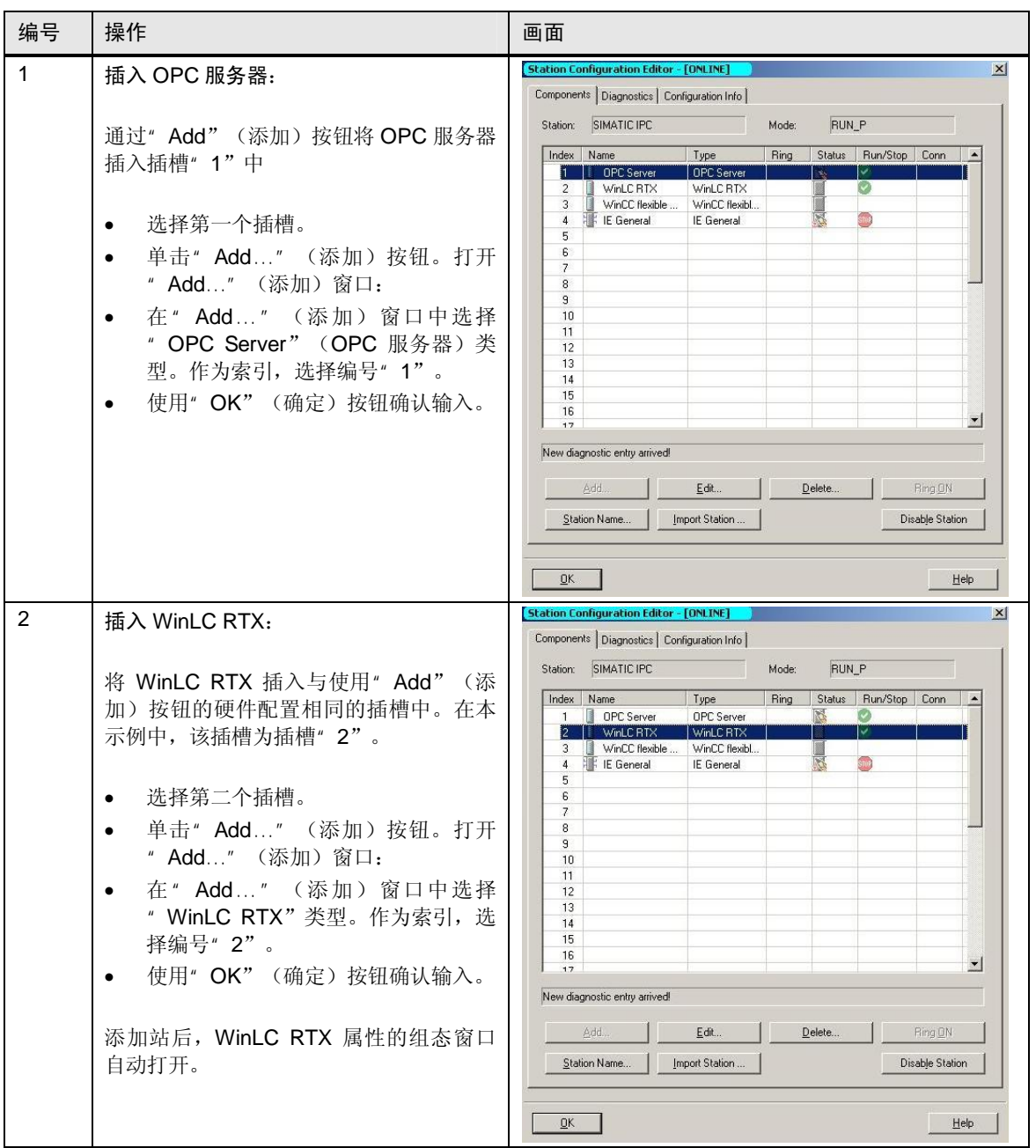

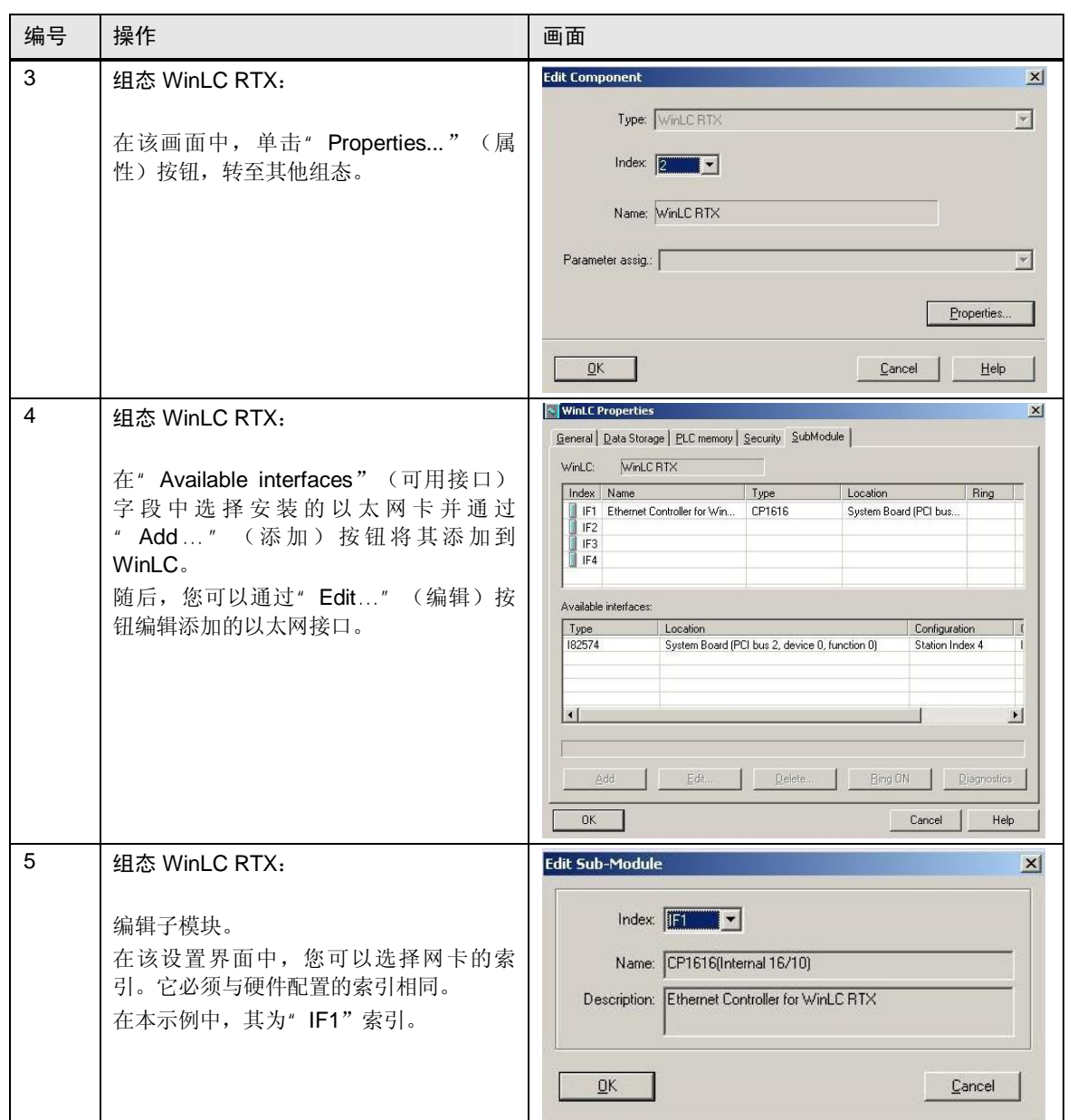

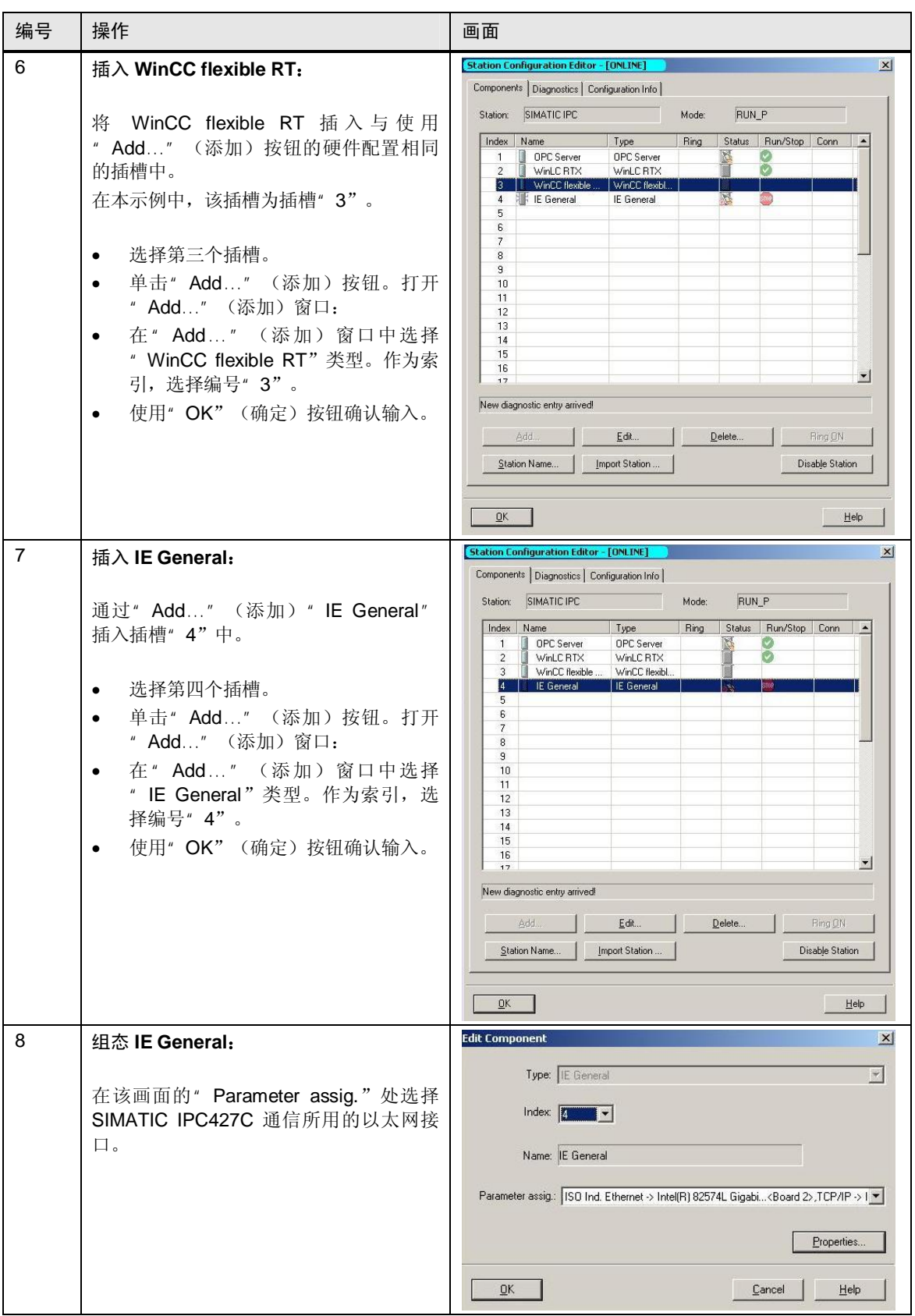

注意事项 注意, 组件组态器中的站名必须与 SIMATIC 管理器中的 SIMATIC PC 站的名称 一致。

在本示例中,名称为"SIMATIC IPC"。

如果名称不一致, 则重命名 SIMATIC 管理器中的名称。

注意事项 注意, 组件组态器中 IE general 的名称必须与 SIMATIC 管理器中 IE general 的名 称一致。

在本示例中,名称为"IE General"。

如果名称不一致, 则重命名 SIMATIC 管理器中的名称。

**SIMATIC IPC 和 SITOP DC UPS** V 1.0 条目号: 52311477

### 5.3 **STEP 7** 组态

#### **5.3.1** 硬件设置

<span id="page-33-1"></span><span id="page-33-0"></span>将一个 SIMATIC PC 站插入 Simatic 管理器中。然后, 打开 SIMATIC PC 站的组 态。在以下内容中,您将找到STEP 7 下组态中单独模块的设置。

#### 插入 OPC 服务器

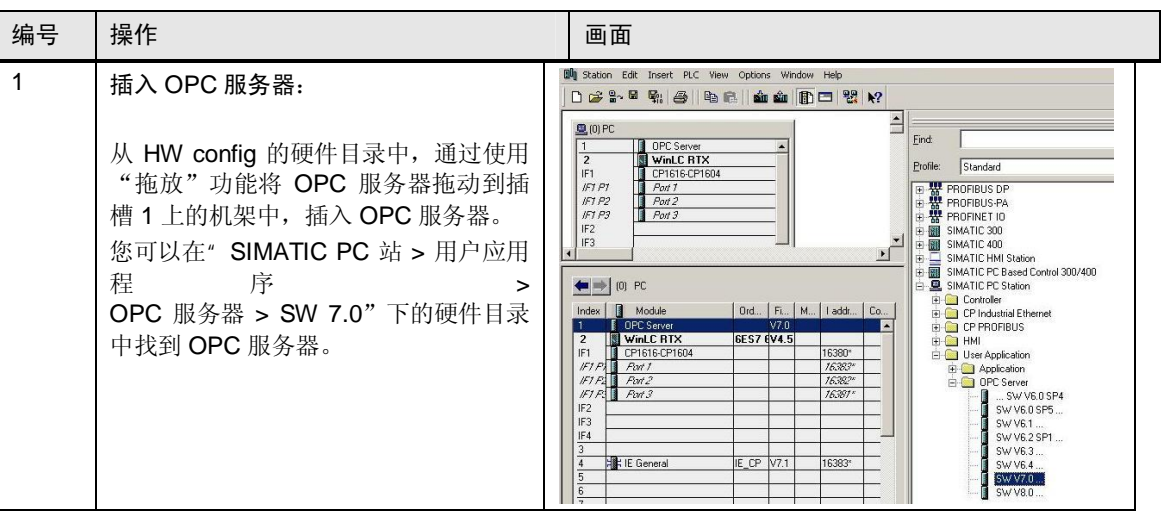

#### 插入 WinLC RTX

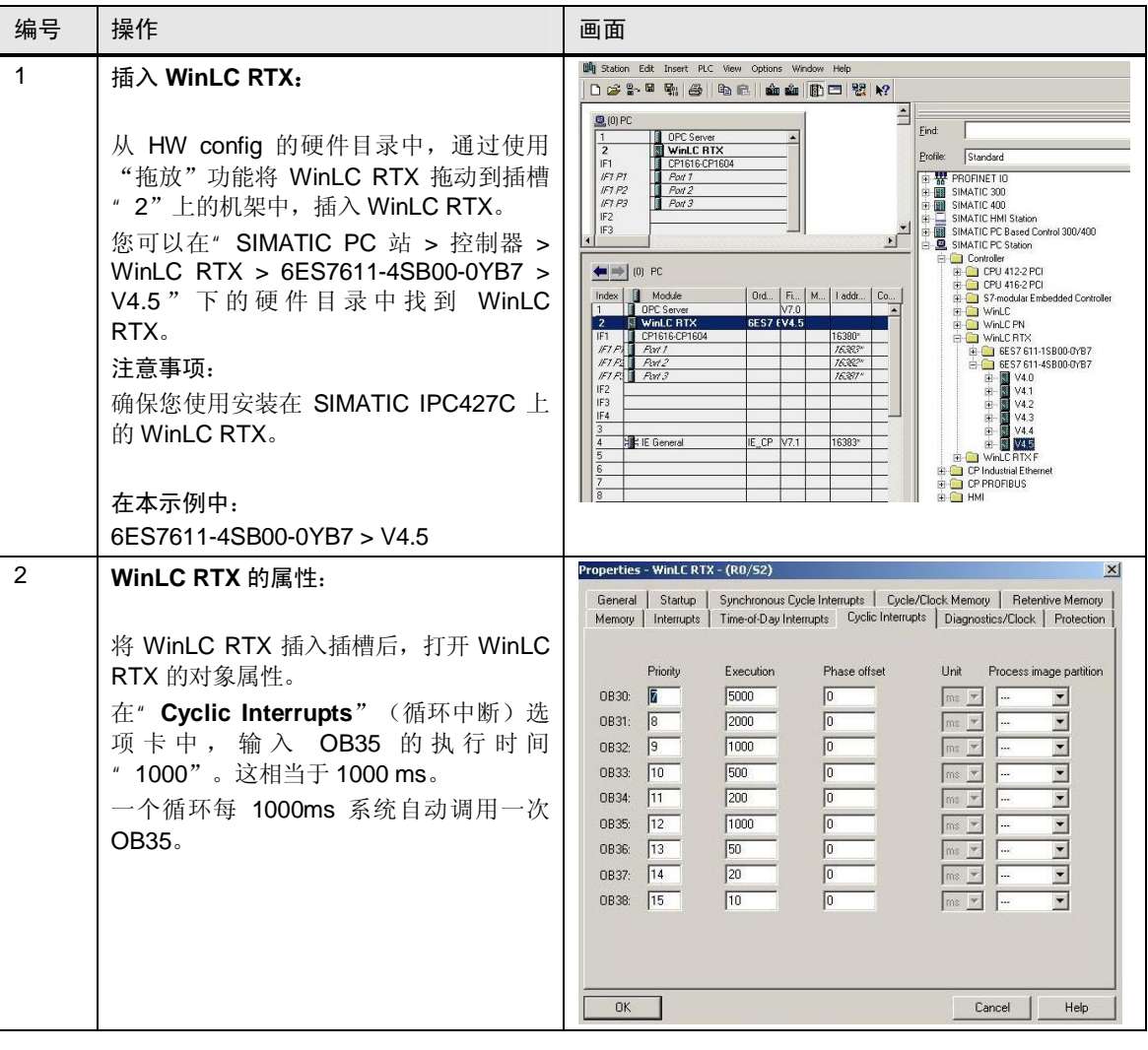

#### ᦦܹ **CP 1616**

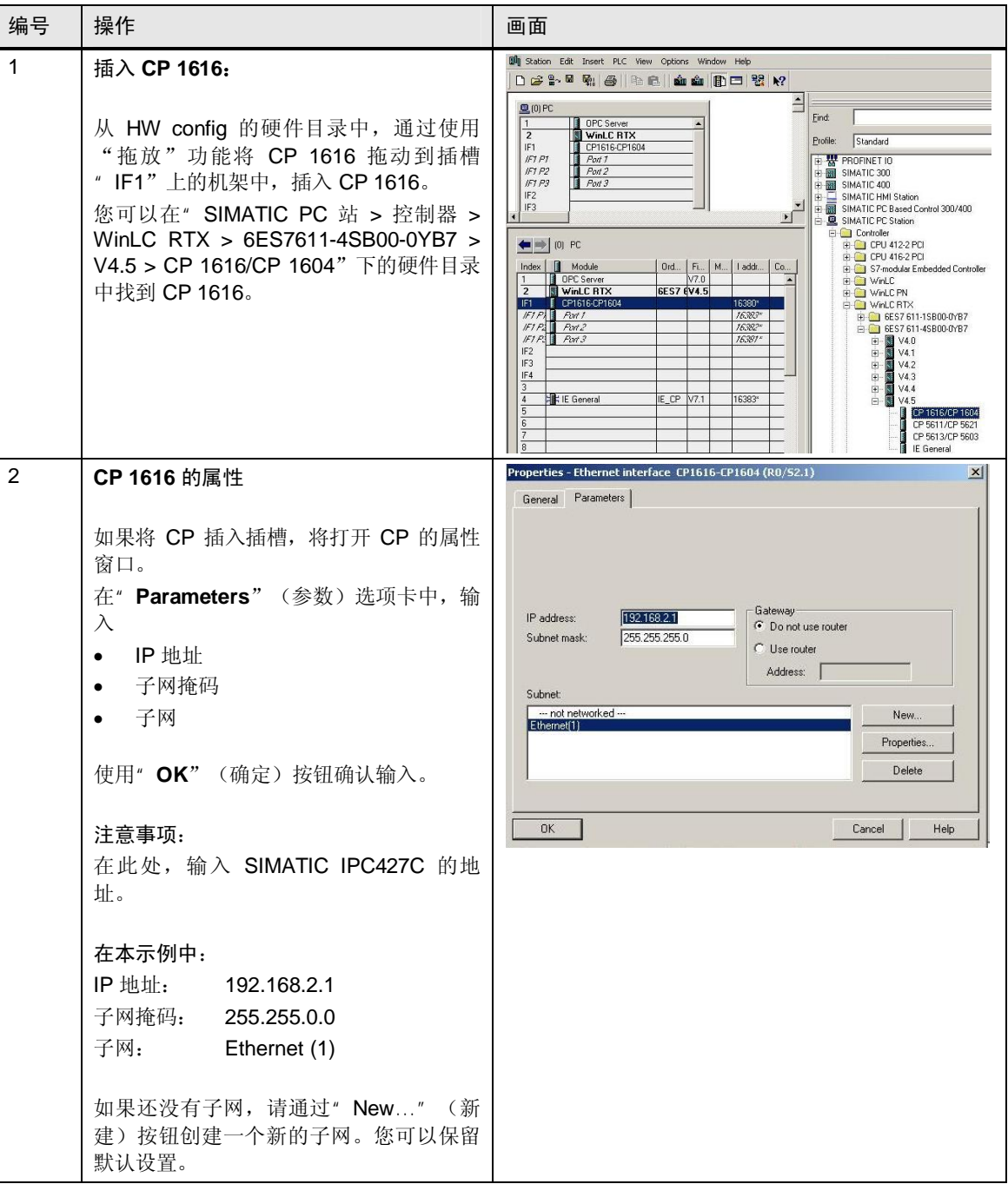

#### ᦦܹ **IE General**

| 编号 | 操作                                                                                                    | 画面                                                                                                    |
|----|----------------------------------------------------------------------------------------------------|----------------------------------------------------------------------------------------------------|
| 1  | 插入 IE General:<br>从 HW config 的硬件目录中, 通过使用<br>"拖放"功能将 IE General 拖动到插槽<br>" 4"上的机架中, 插入 IE General。<br>您可以在"SIMATIC PC 站 > CP 工业以<br>太网 > IE General > SW V7.1" 下的硬<br>件目录中找到" IE General"。                                                                                                    | $-18$ $\times$<br><b>Big Station</b> Fifth Insiem PLC<br>0 2 3 4 5 6 5 6 1 6 6 1 6 7 9 7<br>$\mathbf{z}$<br>End<br>$n \nmid n$<br>White RTX<br><b>Polk</b><br>Standard<br>$\overline{z}$<br>4日 府府2020<br>$\frac{Rw!}{Rw2}$<br>E III SIMATIC 300<br>E III SIMATIC 400<br>SIMATIC HM States<br>(F) == SIMATIC HM Stadion<br>(F) <mark>==</mark> SIMATIC PC Based Control 300/400<br>(F) == SIMATIC PC Stadion<br>E Controller<br><b>B El OP Industrial Dite</b><br>$\leftarrow$ $\rightarrow$ $\left[$ (0) PC<br>B CP 1411<br>Index     Nodula<br>$N.$   lad. $C$<br>E CP 1511<br>OPC Server<br>WHILE RTX<br>CP1616 CP160<br>AW /<br><b>PO</b> CP 1512<br>EES7 611-45800-0YB7<br>VA <sub>5</sub><br>CD CP 1934<br>$\begin{array}{ c c c c }\hline & & & & & & & & & \\ \hline \hline \end{array} \begin{array}{ c c c c c }\hline & & & & & & & & & \\ \hline \end{array} \begin{array}{ c c c c c }\hline & & & & & & & & & \\ \hline \end{array} \begin{array}{ c c c c }\hline & & & & & & & & & \\ \hline \end{array} \begin{array}{ c c c c }\hline & & & & & & & & & & \\ \hline \end{array} \begin{array}{ c c c c }\hline & & & & & & & & & & \\ \hline \end{array} \$<br>CP 1613<br><b>R PLOP 1616</b><br>CP 1616<br><b>B ET IE Genera</b><br>swve2<br>:swve2sl<br><b>CO</b> CPPR<br>$E_{S}$<br>.<br>ditute for any Inclustrial Ethemet module, ISO, TCP/IP, S7 connections, PG functions, souting<br>IFINET IO Controller, providend startup, SIMATIC NET 2008 |
| 2  | IE General 的属性:<br>将 IE General 插入插槽后, 打开 IE<br>General 的属性窗口。导航至网络地址的<br>设置。<br>在" Parameters" (参数) 选项卡中, 输<br>$\lambda$<br>IP 地址<br>$\bullet$<br>子网掩码<br>$\bullet$<br>子网<br>$\bullet$<br>使用"OK"(确定)按钮确认输入。<br>注意事项:<br>在此处,您输入一个与 SIMATIC<br>IPC427C 的 IP 地址区段相同的 IP 地址。<br>在本示例中:<br>$IP$ 地址:<br>192.168.2.2<br>子网掩码:<br>255.255.0.0<br>子网:<br>Ethernet (1) | Properties - Ethernet interface IE General (RO/S4)<br>$\vert x \vert$<br>General Parameters<br>○ Set MAC address / use ISO protocol<br>08-00-06-01-00-00<br>MAC address:<br>$\overline{\blacktriangledown}$ IP protocol is being used<br>Gateway<br>192.168.2.2<br>IP address:<br>← Do not use router<br>255.255.255.0<br>Subnet mask:<br>C Use router<br>Address:<br>Subnet:<br>--- not networked ---<br>New<br>Ethernet <sup>[1]</sup><br>Properties.<br>Delete<br>Help<br><b>OK</b><br>Cancel                                                                                                    |

注意事项 注意, 硬件配置中 IE General 的名称必须与站组态器中 IE General 的名称一致。 在本示例中,名称为"IE General"。

#### 编译硬件

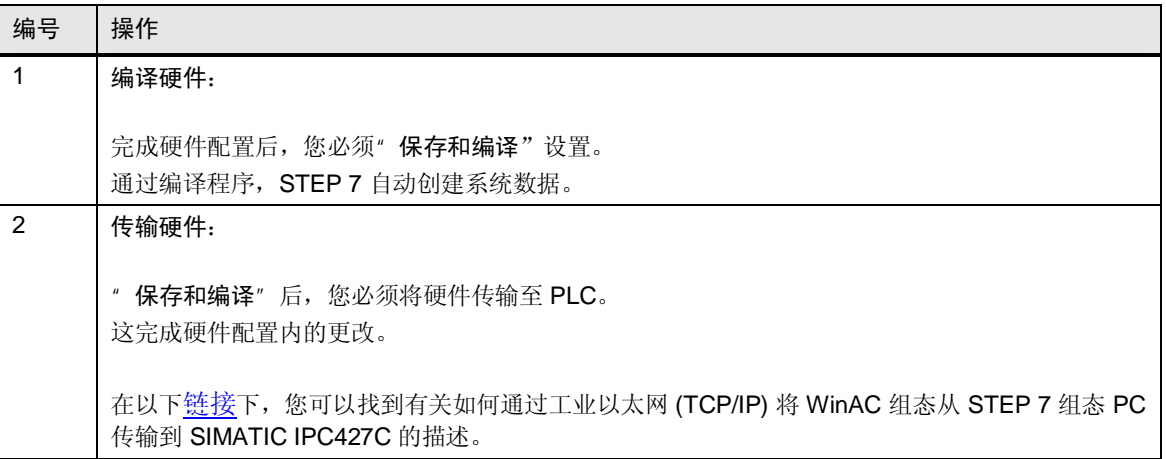

### 5.3.2 S7 程序

<span id="page-38-0"></span>在下文中, 您可以找到使用的 S7 块的描述。这些块用于 WinLC RTX 与 WinCC flexible RT 之间的数据交换模拟。

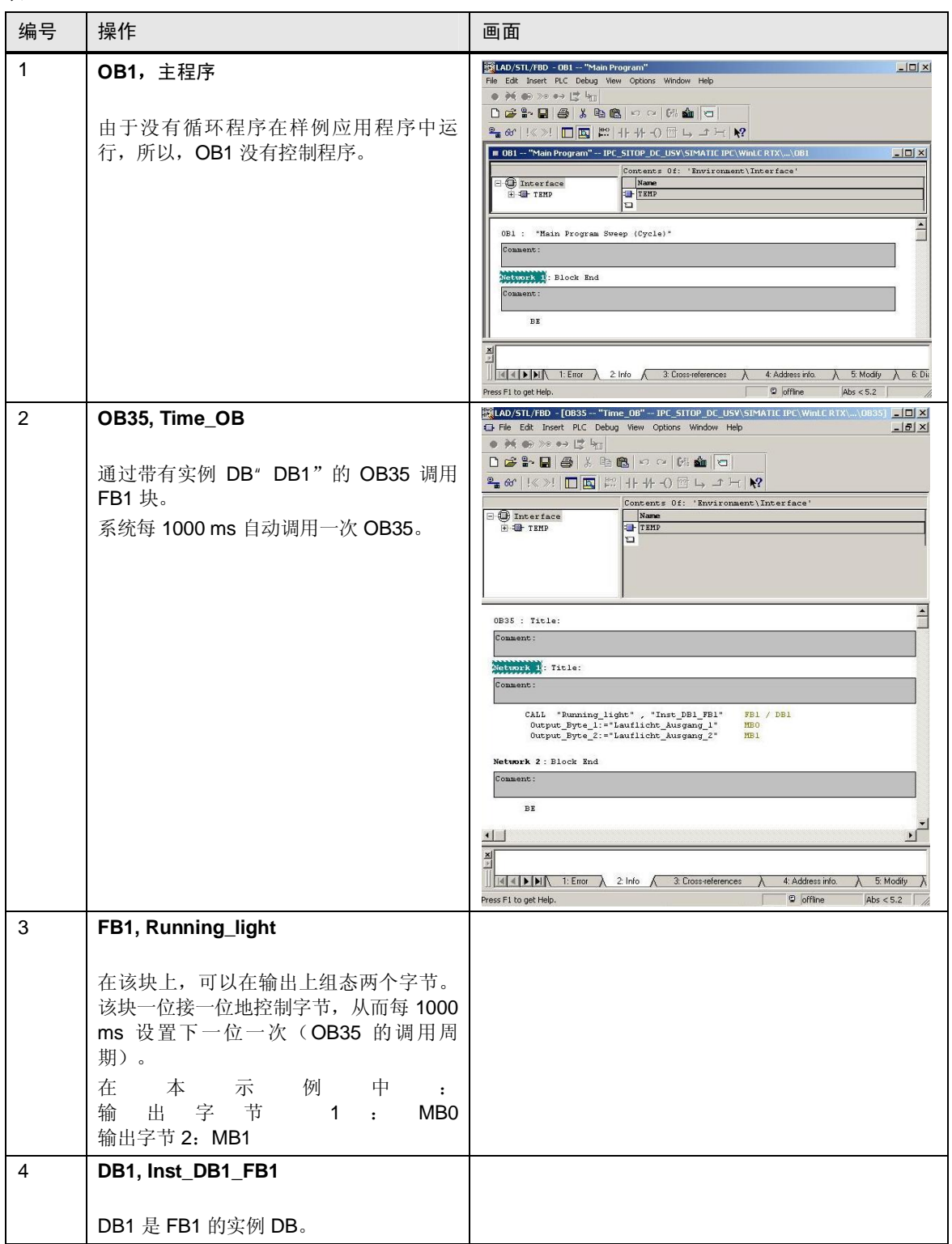

### 5.4 WinCC flexible 组态

作为操作员面板, 使用 PC > WinCC flexible RT:

#### 5.4.1 硬件设置

<span id="page-39-0"></span>将一个 SIMATIC 人机界面站添加到 Simatic 管理器中。然后, 打开 SIMATIC 人机 界面站的组态。

#### ᦦܹ **WinLC RTX**

㸼 5-11

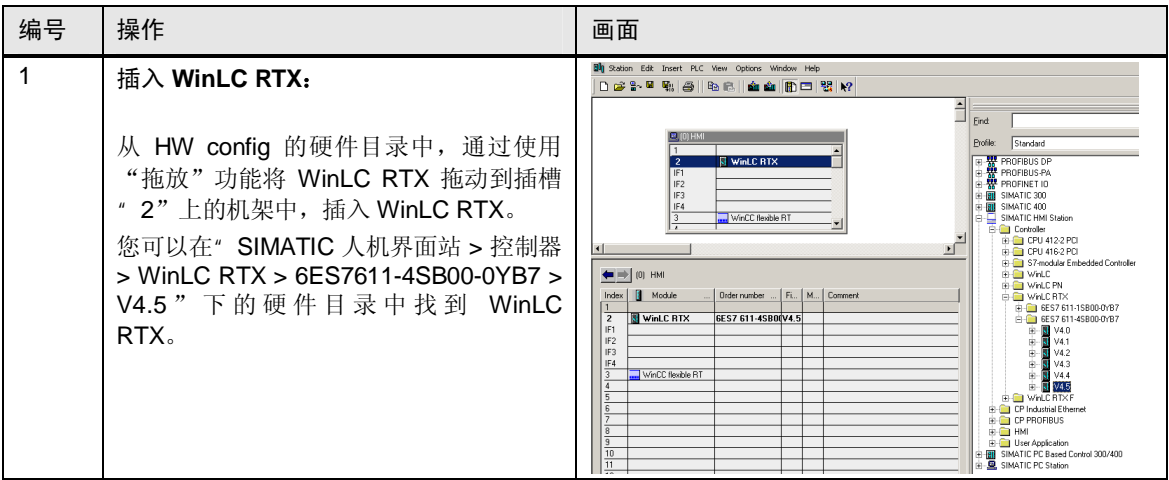

#### 编译硬件

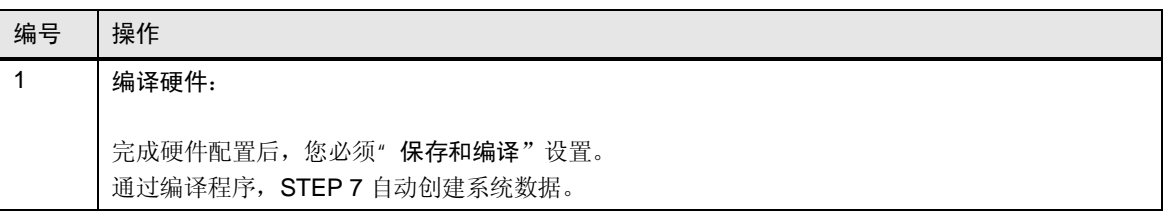

#### 5.4.2 WinCC flexible 组态

<span id="page-40-0"></span>在下面的内容中介绍了单独组态步骤。

#### 使用的标签

为应用程序创建用于切换画面和语言的内部标签。

必须为 SITOP UPS500S 与 WinCC flexible 运行时之间的数据交换创建标签, 这些 标签将通过 WinCC flexible 运行时可视化。在表 [4-1](#page-23-2) 中, 您可以找到 SITOP UPS500S 提供的标签。

通过 OPC\_SITOP\_UPS 进行数据交换。

为了从 WinLC RTX 可视化数据, 已经创建了访问 WinLC RTX 的两个标签。

㸼 5-13

| 编号 | 操作                             | 画面                                                                                                    |                                                                                                    |                                                                  |            |                                                      |                                    |         |
|----|--------------------------------|----------------------------------------------------------------------------------------------------|----------------------------------------------------------------------------------------------------|------------------------------------------------------------------|------------|------------------------------------------------------|------------------------------------|---------|
| 1  | 概述:                            |                                                                                                    | 0.7888128881318189                                                                                                    |                                                                  | $1.1033$ . |                                                      |                                    | $-1012$ |
|    | 采集模式:<br>循环                    | <b>MATIC HHIVANCE II</b>                                                                                                    |                                                                                                    |                                                                  |            |                                                      |                                    |         |
|    | 使用                             | Somen<br>Tarplate<br>Septem Link<br>- 2000 State<br>- 2000 State                                                                                                   |                                                                                                    | dressed tags<br>cinternal tacc                                   |            | dadirind<br>dadding                                  | dio address                        |         |
|    | 采集周期:<br>1秒                    | Application<br>SITEP_Diagn<br>us Tap                                                                                                    | <b>E 000 Sca Channer With</b><br>000.0 for Age value                                                                                                    | dresnal tac<br>cineeral tags<br>cinter al taco<br>chrenol tag    |            | <b>CONTRACT</b><br>datento<br>daddied<br>dadified    | Fig. addition<br>cho address       |         |
|    |                                |                                                                                                    | <b>EL MAY</b><br>E New<br><b>E Battery</b><br><b>Baltimy</b>                                                                                                    | chreenal tags<br>OPC SITCH LPS<br>orc_stron_urs<br>OPC_SETOP_LPS |            | dadehed<br>Stackholz<br>Staplinizatio<br>Stapital    | Stockwood<br>Stoppaten<br>Stapitaz |         |
|    | 创建下列标签:                        | Mistorical Duta                                                                                                    |                                                                                                    | onc_stron_uns<br><br>Sterrel tapi                                |            | Stepharm<br><br><br>stepharm<br>daddosta<br>dadrived | stodarm<br>du atles<br>chi without |         |
|    | 000.0_DogEar_Visible_left      | The State<br>The Tool and Graphics Lists<br>The Tool and Graphics Lists<br>The Device Settings<br>Longuage Settings<br>Corporation<br>The Graphics<br>The Graphics | $\begin{tabular}{ c c c c c c } \hline \hline \multicolumn{3}{ c }{5\text{ MSE} & $\mathsf{MSE}(\mathcal{H})$} & $\mathsf{MSE}(\mathcal{H})$} & $\mathsf{SC}(\mathcal{H})$ & $\mathsf{SC}(\mathcal{H})$ & $\mathsf{SC}(\mathcal{H})$ & $\mathsf{SC}(\mathcal{H})$ & $\mathsf{CC}(\mathcal{H})$ & $\mathsf{CC}(\mathcal{H})$ & $\mathsf{CC}(\mathcal{H})$ & $\mathsf{CC}(\mathcal{H})$ & $\mathsf{CC}(\mathcal{H})$ & $\mathsf{CC}(\mathcal{H})$ & $\mathsf$ | onc_stron_uns<br><br>sheered tapis                               |            | <b>Underved</b><br>Stephones<br>Kindefende           | $9.602,00$                         |         |
|    | 000.0_DogEar_Visible_right     |                                                                                                    |                                                                                                    |                                                                  |            |                                                      |                                    |         |
|    | 000.0_lkon_Home_Visible        |                                                                                                    |                                                                                                    |                                                                  |            |                                                      |                                    |         |
|    | 000.0_lkon_Language_Visible    |                                                                                                    |                                                                                                    |                                                                  |            |                                                      |                                    |         |
|    | 000.0_lkon_Left_Visible        |                                                                                                    |                                                                                                    |                                                                  |            |                                                      |                                    |         |
|    | 000.0_Ikon_Overview_Visible    |                                                                                                    |                                                                                                    |                                                                  |            |                                                      |                                    |         |
|    |                                |                                                                                                    |                                                                                                    |                                                                  |            |                                                      |                                    |         |
|    | 000.0_lkon_Right_Visible       |                                                                                                    |                                                                                                    |                                                                  |            |                                                      |                                    |         |
|    | 000.0_System_Ikon_push<br>Akku |                                                                                                    |                                                                                                    |                                                                  |            |                                                      |                                    |         |
|    | Alarm                          |                                                                                                    |                                                                                                    |                                                                  |            |                                                      |                                    |         |
|    |                                |                                                                                                    |                                                                                                    |                                                                  |            |                                                      |                                    |         |
|    | <b>Battery</b><br>Battery >85  |                                                                                                    |                                                                                                    |                                                                  |            |                                                      |                                    |         |
|    |                                |                                                                                                    |                                                                                                    |                                                                  |            |                                                      |                                    |         |
|    | copy_Alarm                     |                                                                                                    |                                                                                                    |                                                                  |            |                                                      |                                    |         |
|    | copy_Battery                   |                                                                                                    |                                                                                                    |                                                                  |            |                                                      |                                    |         |
|    | copy_Battery >85               |                                                                                                    |                                                                                                    |                                                                  |            |                                                      |                                    |         |
|    | copy_DC_OK                     |                                                                                                    |                                                                                                    |                                                                  |            |                                                      |                                    |         |
|    | DC_OK                          |                                                                                                    |                                                                                                    |                                                                  |            |                                                      |                                    |         |
|    | Support                        |                                                                                                    |                                                                                                    |                                                                  |            |                                                      |                                    |         |
|    | WinAC_running_light_Byte_1     |                                                                                                    |                                                                                                    |                                                                  |            |                                                      |                                    |         |
|    | 注意事项:                          |                                                                                                    |                                                                                                    |                                                                  |            |                                                      |                                    |         |
|    | 也可以选择更长的采集周期时间。                |                                                                                                    |                                                                                                    |                                                                  |            |                                                      |                                    |         |

#### 组态的连接

#### 㸼 5-14

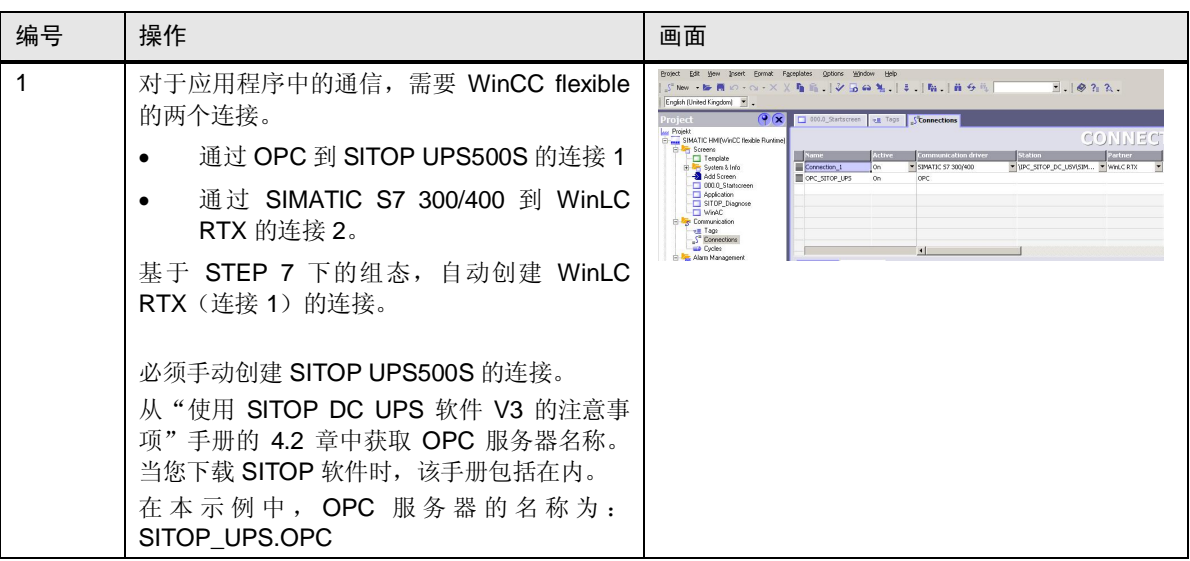

#### 传输组态

#### 㸼 5-15

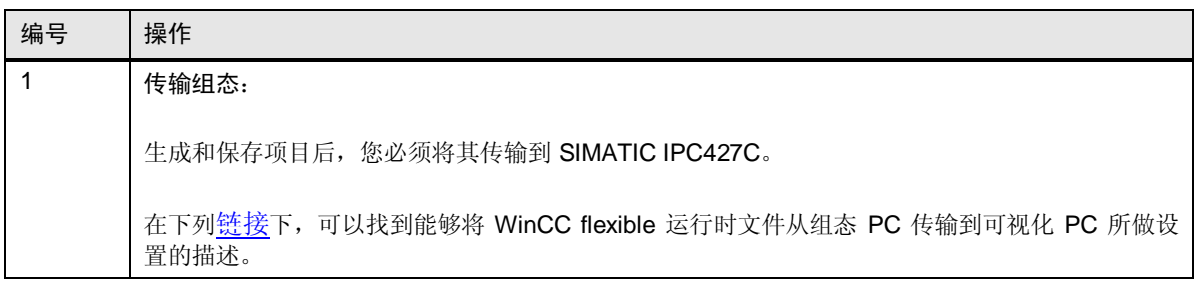

#### 组态的画面

在本文档的第7章中描述了WinCC flexible 中组态的画面。

# <span id="page-42-0"></span>6 调试应用程序

### 6.1 准备措施

<span id="page-42-1"></span> $\overline{\mathcal{F}}$  6-1

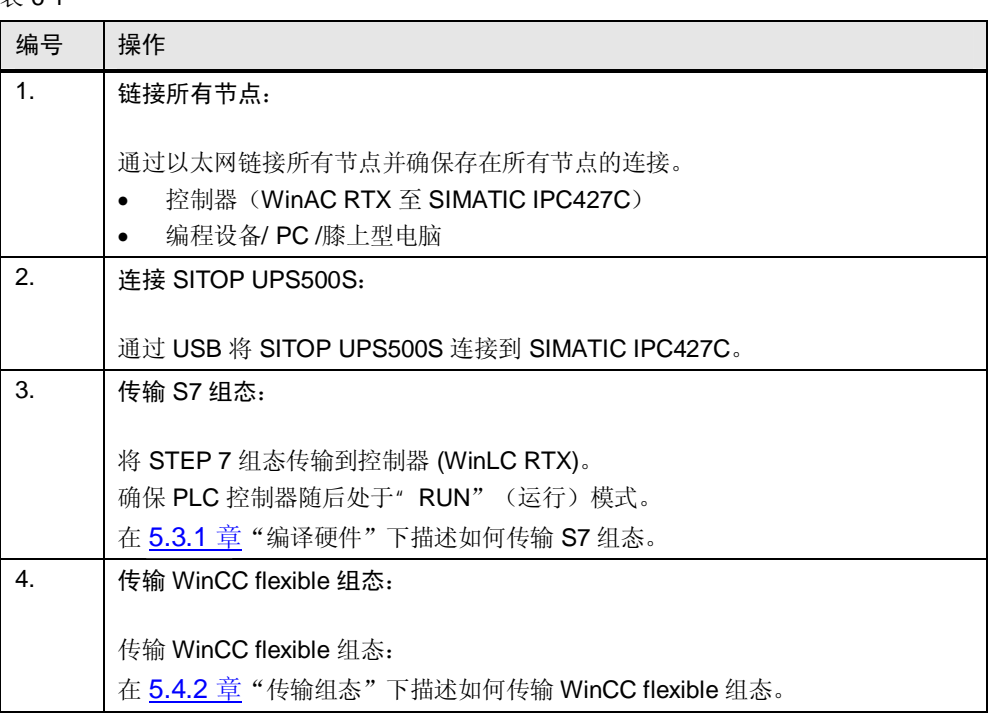

### $6.2$  调试

<span id="page-42-2"></span>完成预备措施后, WinCC flexible RT 建立与控制器的连接。此外, SITOP UPS500S 还建立与 SIMATIC IPC427C 的连接并通过 OPC\_SITOP\_UPS 将数据传 输到 WinCC flexible RT.

要检查在出现临界情况并且所有运行程序关闭时 SIMATIC IPC427C 的 SITOP UPS500S 是否关闭, 请按照如下步骤进行操作:

#### 表 6-2

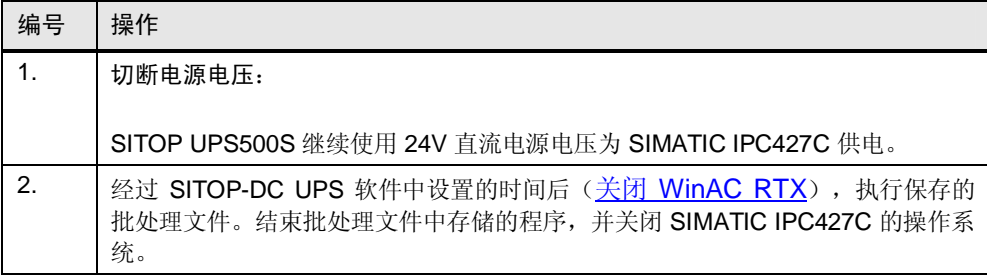

# 7 操作应用程序

#### **WinCC flexible 组态**

<span id="page-43-0"></span>对于本应用技术文章,组态带有 WinCC flexible 运行时的 Simatic 人机界面站。 该项目由以下画面组成。

### 7.1 "000.0\_Startscreen"⬏䴶

<span id="page-43-1"></span>如果启动 WinCC flexible 运行时, 将首先显示该画面。从该画面, 您可以导航至其 他画面。

图 7-1

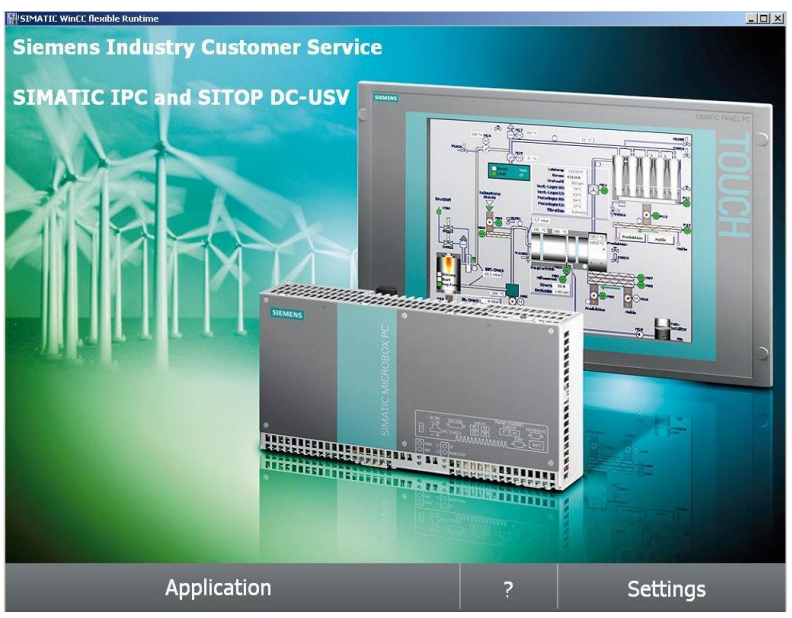

### 7.2 "Application"⬏䴶

<span id="page-44-0"></span>从" Application"画面, 您可以导航至" SITOP Diagnostic"画面或" WinAC connection"画面。在这两个画面中,显示 SITOP UPS500S 或 WinAC 的通信。

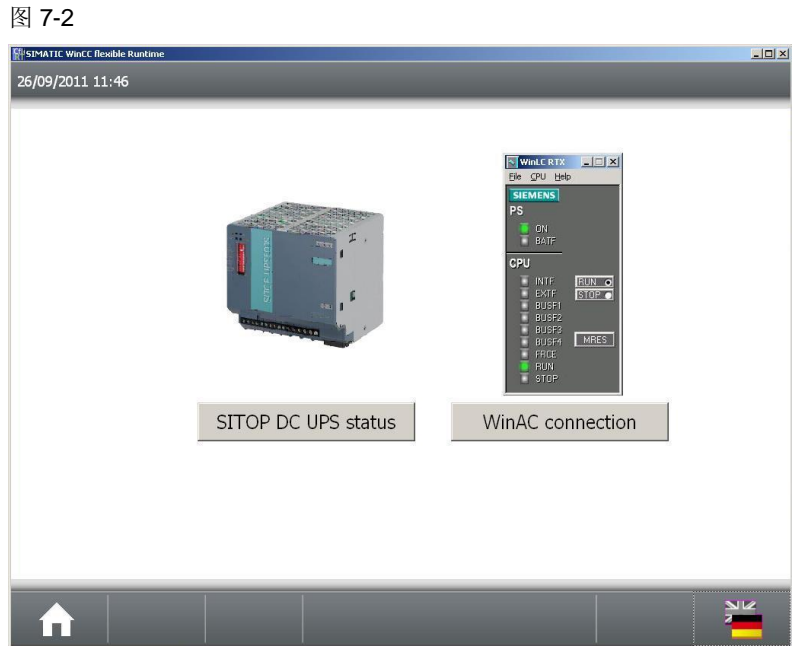

### 7.3 "SITOP\_Diagnostic"⬏䴶

<span id="page-44-1"></span>在该画面中, 对 SITOP UPS500S 的诊断数据进行可视化。

图 7-3

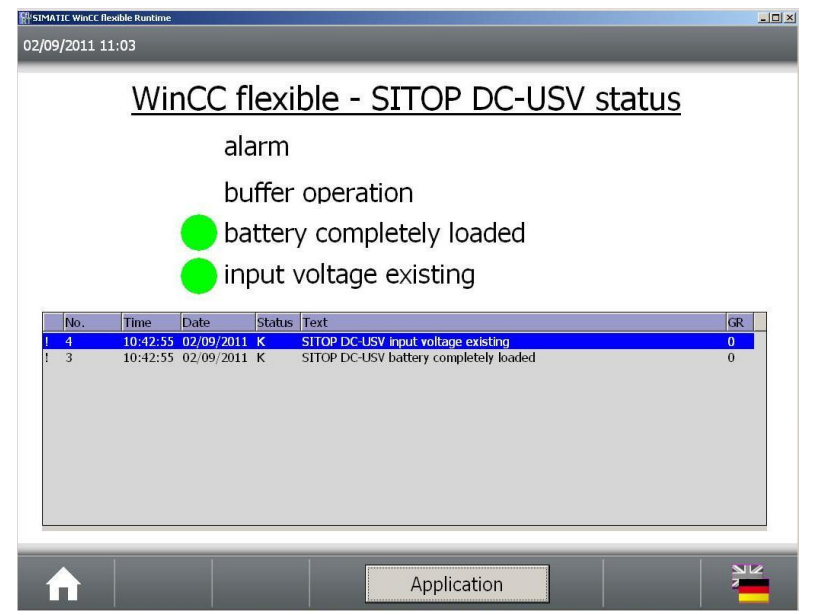

### 7.4 "WinAC"⬏䴶

<span id="page-45-0"></span>在 WinAC 中, 有一个运行灯, 用于显示 WinAC RTX 与 WinCC flexible 运行时之间 的通信。如果连接断开, 数据交换也将停止, 并且运行灯停止工作。 图 7-4

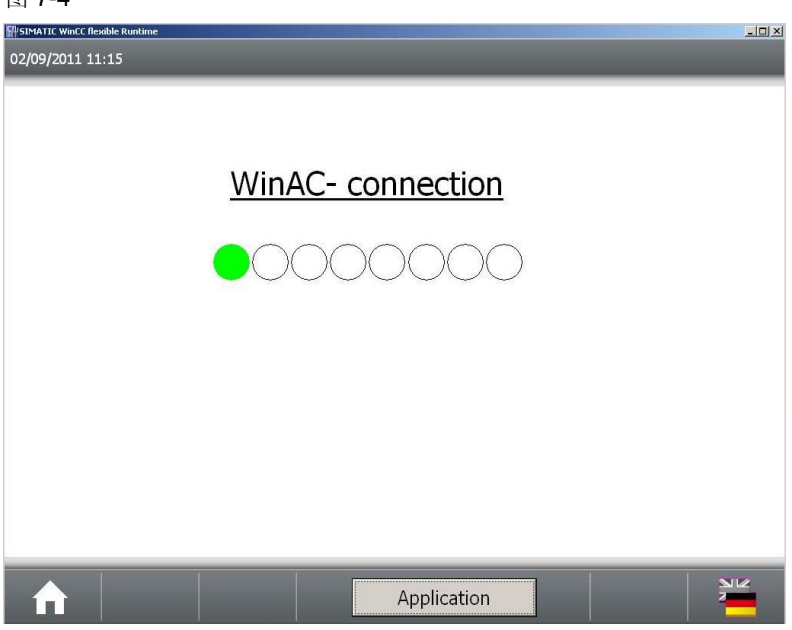

### 7.5 "000.1\_Info"⬏䴶

<span id="page-45-1"></span>在" 000.1 Info"画面中, 为用户提供 SITOP UPS500S 模块的技术描述。 图 7-5

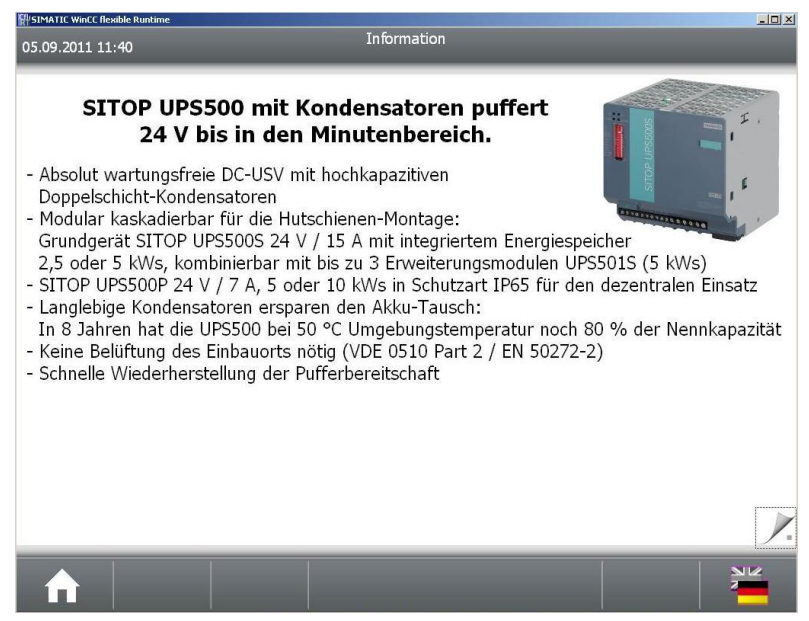

 $\frac{1}{2}$ 

### 7.6 "000.2\_Info"⬏䴶

<span id="page-46-0"></span>在该画面中,为用户提供有关联机支持的信息。

#### 图 7-6

#### .<br>"SIMATIC WinCC flexible Run" 15/07/2011 09:28

#### **Online Support**

Your benefits through our Online Support at a glance:

- Direct, central access to founded, extensive information around the products, systems and applications with a number of programming, configuration and user examples.
- Quick solution, also through exchange of knowledge amongst users,<br>- Quick solution, also through exchange of knowledge amongst users,<br>in the Technical Forum and through contacting our expert in the Technical Support via support request.
- Less on-site documentation required.
- 
- In 6 languages.<br>- In 6 languages.<br>- Help available 24h / 365 days in the year without time delay.
- Always up-to-date.

#### http://support.automation.siemens.com

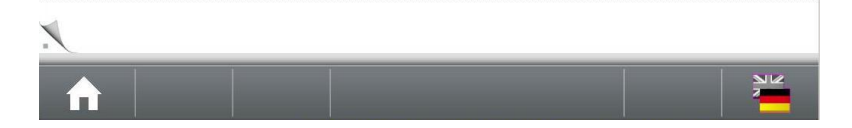

## 7.7 "000.2\_Settings"⬏䴶

- <span id="page-47-0"></span>在" 000.2\_Settings "画面中, 用户具有以下选项:
- 显示屏幕键盘
- 启动任务管理器
- 转到传输模式
- 退出运行时

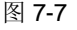

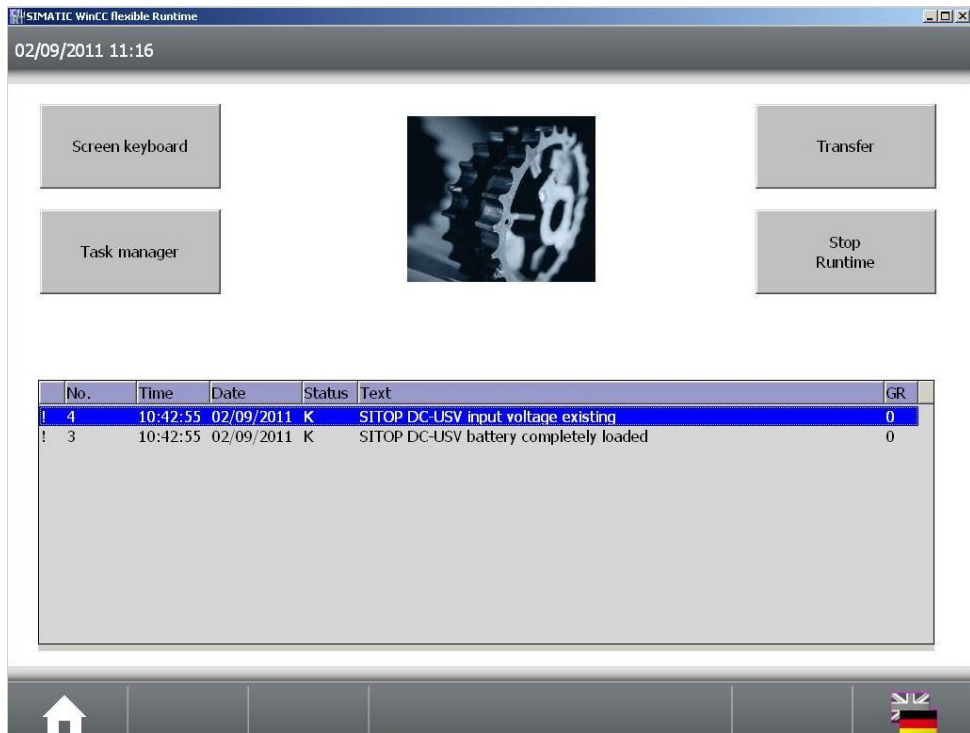

# <span id="page-48-0"></span>8 注意事项、提示和技巧

### 8.1 使用的硬件

<span id="page-48-1"></span>该应用程序专为与 SIMATIC IPC427C (安装有 WinCC flexible RT 和 WinAC RTX) 连接的 SITOP UPS500S 模块而设计。如果您只需要 SITOP UPS500S 与 WinCC flexible RT 之间的通信, 您也可以忽略 WinAC RTX 的链接。

您也可以使用另一个 IPC 替代 SIMATIC IPC427C

(例如, 面板式 PC SIMATIC 人机界面 IPC477C)。

### 8.2 更改 CPU

<span id="page-48-2"></span>如果您将不同的 CPU 用于应用程序, 则记录下该应用程序中使用的地址和设置。这 样方便进行更改。

# <span id="page-49-0"></span>9 链接和参考文献

### 9.1 参考文献

<span id="page-49-1"></span>该列表仅选择列出部分相关参考文献。

表 9-1

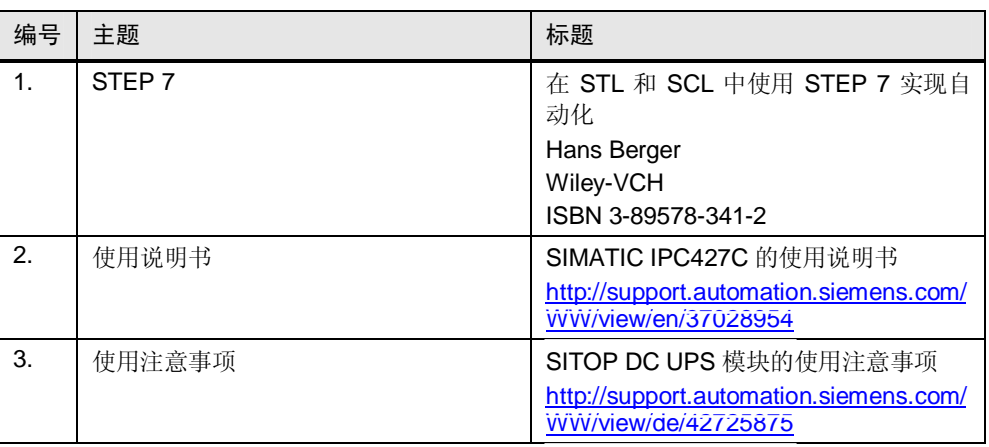

### 9.2 因特网链接技术规范

<span id="page-49-2"></span>该列表仅选择列出部分适用信息。 表 9-2

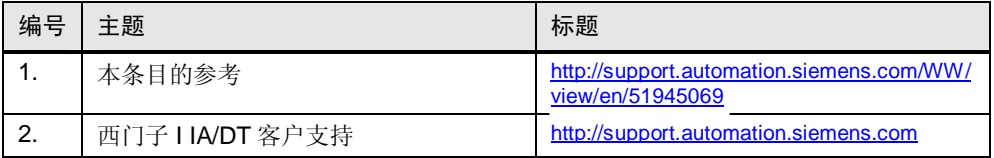

# 10 版本历史

<span id="page-49-3"></span>㸼 10-1

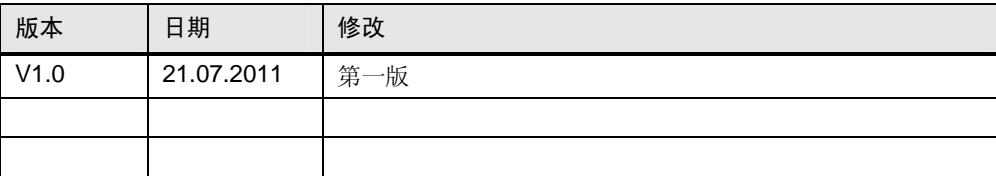